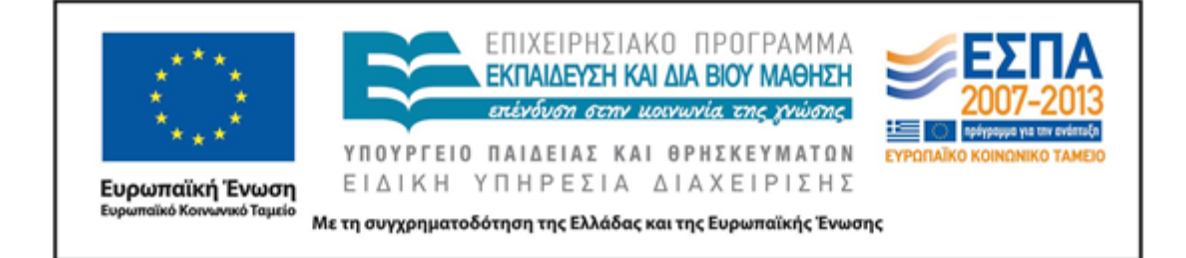

# **Μάθημα: Νεοελληνική Γλώσσα**

**Γ΄ Γυμνασίου**

# **Τίτλος:**

# **Ασκήσεις στα συνώνυμα**

**ΜΑΡΙΑ ΑΛΕΞΙΟΥ**

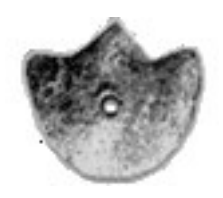

**ΚΕΝΤΡΟ ΕΛΛΗΝΙΚΗΣ ΓΛΩΣΣΑΣ** ΥΠΟΥΡΓΕΙΟ ΠΑΙΔΕΙΑΣ, ΕΡΕΥΝΑΣ ΚΑΙ ΘΡΗΣΚΕΥΜΑΤΩΝ

**Θεσσαλονίκη 2015**

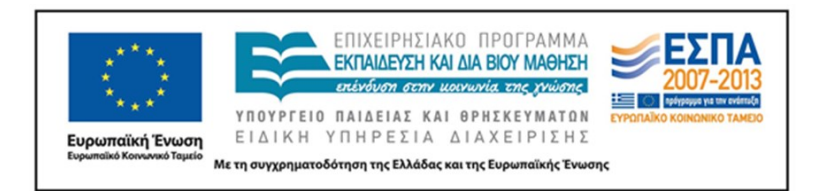

#### ΤΑΥΤΟΤΗΤΑ ΕΡΓΟΥ

ΦΟΡΕΑΣ ΥΛΟΠΟΙΗΣΗΣ: ΚΕΝΤΡΟ ΕΛΛΗΝΙΚΗΣ ΓΛΩΣΣΑΣ [http://www.greeklanguage.gr](http://www.greeklanguage.gr/) Καραμαούνα 1 – Πλατεία Σκρα Τ.Κ. 55 132 Καλαμαριά, Θεσσαλονίκη

Τηλ. 2313331501 e-mail: [centre@komvos.edu.gr](mailto:centre@komvos.edu.gr)

ΚΕΝΤΡΟ ΕΛΛΗΝΙΚΗΣ ΓΛΩΣΣΑΣ Γ΄ Γυμνασίου Υπουργείο Παιδείας, Έρευνας και Θρησκευμάτων «Ασκήσεις στα συνώνυμα»

Σελίδα 2 από 30

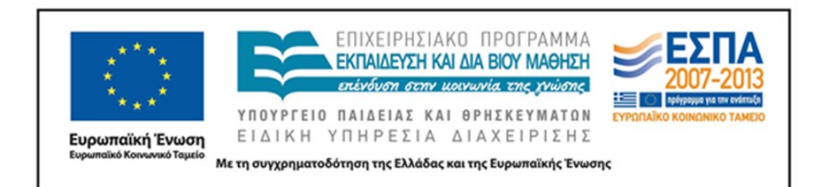

#### **1. ΤΑΥΤΟΤΗΤΑ**

*Τίτλος* Ασκήσεις στα συνώνυμα

*Δημιουργός* Μαρία Αλεξίου

*Διδακτικό αντικείμενο* Νεοελληνική Γλώσσα

*Τάξη* Γ΄ Γυμνασίου

*Διδακτική ενότητα* [ενότητα](http://ebooks.edu.gr/modules/ebook/show.php/DSGYM-C107/358/2414,9229/) 4

*Χρονική διάρκεια* 4 διδακτικές ώρες (κατά προσέγγιση, βλ. και [Άλλες εκδοχές](#page-25-0))

#### *Χώρος*

Εντός σχολείου: αίθουσα διδασκαλίας, εργαστήριο Πληροφορικής

#### *Τεχνολογικά εργαλεία*

υπολογιστές, προαιρετικά προβολικό μηχάνημα (προτζέκτορας) ή διαδραστικός πίνακας

#### *Ηλεκτρονικά περιβάλλοντα*

[Ψηφιακό Αρχείο Γεωργακά](http://georgakas.lit.auth.gr/dgeorgakas/index.php) (στο εξής: ΨΑΓ), ηλεκτρονικό [Λεξικό της Κοινής Νεοελληνικής](http://www.greek-language.gr/greekLang/modern_greek/tools/lexica/triantafyllides/index.html) που φιλοξενείται στην [Πύλη για την Ελληνική Γλώσσα](http://www.greek-language.gr/greekLang/index.html), [Μικρό Λεξικό Γλωσσολογικών Όρων](http://www.greek-language.gr/digitalResources/modern_greek/tools/lexica/glossology_edu/search.html?lq=) που φιλοξενείται στι[ς Ψηφίδες για την ελληνική γλώσσα και τη γλωσσική εκπαίδευση](http://www.greek-language.gr/digitalResources/).

#### *Προϋποθέσεις υλοποίησης για εκπαιδευτικό και μαθητές/τριες:*

Ο/ Η εκπαιδευτικός πρέπει να είναι εξοικειωμένος/η με:

- τις ΤΠΕ και τη χρήση του εργαστηρίου Πληροφορικής·
- το περιβάλλον και τις δυνατότητες αναζήτησης του <mark>ΨΑΓ</mark>·
- το [Λεξικό της Κοινής Νεοελληνικής](http://www.greek-language.gr/greekLang/modern_greek/tools/lexica/triantafyllides/index.html) που φιλοξενείται στην [Πύλη για την Ελληνική](http://www.greek-language.gr/greekLang/index.html)  [Γλώσσα·](http://www.greek-language.gr/greekLang/index.html)
- το [Μικρό Λεξικό Γλωσσολογικών Όρων](http://www.greek-language.gr/digitalResources/modern_greek/tools/lexica/glossology_edu/search.html?lq=) που φιλοξενείται στις [Ψηφίδες για την](http://www.greek-language.gr/digitalResources/)  [ελληνική γλώσσα και τη γλωσσική εκπαίδευση·](http://www.greek-language.gr/digitalResources/)

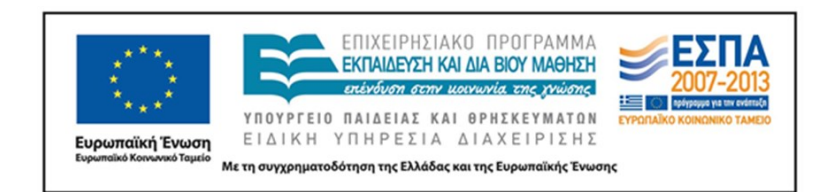

την εφαρμογή της ομαδοσυνεργατικής μεθόδου διδασκαλίας.

Οι μαθητές και οι μαθήτριες είναι σκόπιμο:

- να διαθέτουν τις βασικές δεξιότητες σχετικά με τη χρήση του ηλεκτρονικού υπολογιστή (π.χ. πλοήγηση στο διαδίκτυο)·
- να έχουν εμπλακεί νωρίτερα σε συνεργατικές δραστηριότητες και να έχουν αποκτήσει μια σχετική εμπειρία συλλογικού τρόπου εργασίας.

#### *Άλλες προϋποθέσεις:*

- Το σχολείο να διαθέτει εργαστήριο Πληροφορικής με υπολογιστές συνδεδεμένους στο διαδίκτυο και, ιδανικά, υπολογιστή συνδεδεμένο με βιντεοπροβολέα ή διαδραστικό πίνακα για την επίδειξη του [ΨΑΓ](http://georgakas.lit.auth.gr/dgeorgakas/index.php) και την παρουσίαση των εργασιών στην ολομέλεια. Εναλλακτικά, η εργασία σε ομάδες επιτρέπει και την υλοποίηση της δραστηριότητας με τη χρήση ενός μικρού αριθμού φορητών υπολογιστών που θα μπορούν να συνδεθούν στο διαδίκτυο.
- Να δίνεται η δυνατότητα συνεργασίας με τον καθηγητή της Πληροφορικής σε περίπτωση που προκύψουν προβλήματα τεχνικής φύσεως.

#### **2. ΣΥΝΤΟΜΗ ΠΕΡΙΓΡΑΦΗ (ΠΕΡΙΛΗΨΗ)**

Η διδακτική πρόταση αφορμάται από το [εισαγωγικό κείμενο](http://ebooks.edu.gr/modules/ebook/show.php/DSGYM-C107/358/2414,9253/) 1 της ενότητας 4 και την υποενότητα [4Δ](http://ebooks.edu.gr/modules/ebook/show.php/DSGYM-C107/358/2414,9256/) του σχολικού βιβλίου, στην οποία γίνεται πραγμάτευση της συνωνυμίας. Οι μαθητές και οι μαθήτριες καλούνται να προτείνουν συνώνυμα για έναν κατάλογο πολύσημων ρημάτων τα οποία αποτελούν τη βάση ολόκληρης της διδακτικής πρότασης. Στη συνέχεια αναζητούν τα ρήματα αυτά στο [εισαγωγικό κείμενο 1](http://ebooks.edu.gr/modules/ebook/show.php/DSGYM-C107/358/2414,9253/) της ενότητας 4 και παρατηρούν αν όλα τα συνώνυμα κάθε ρήματος ταιριάζουν στα συγκεκριμένα συμφραζόμενα. Στο επόμενο βήμα διαβάζουν για τις ποικιλίες της σημασίας και τα συνώνυμα στο σχολικό τους βιβλίο και στο [Μικρό Λεξικό Γλωσσολογικών Όρων](http://www.greek-language.gr/digitalResources/modern_greek/tools/lexica/glossology_edu/search.html?lq=). Ακολούθως, αναζητούν στο [Λεξικό της Κοινής Νεοελληνικής](http://www.greek-language.gr/greekLang/modern_greek/tools/lexica/triantafyllides/index.html) τις σημασίες των επιλεγμένων ρημάτων. Κατόπιν εντοπίζουν στο [ΨΑΓ](http://georgakas.lit.auth.gr/dgeorgakas/index.php) παραδείγματα χρήσης των ρημάτων αυτών, τα συνδέουν με συγκεκριμένες σημασίες από το ερμήνευμα του λεξικού και προτείνουν ένα ή περισσότερα συνώνυμα για κάθε περίπτωση. Τέλος, παρατηρούν αν η αντικατάσταση των

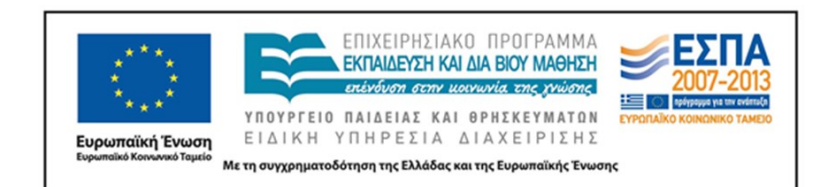

ρημάτων από συνώνυμα προκαλεί αλλαγές στη σύνταξη και το ύφος των κειμένων. Κάθε ομάδα παρουσιάζει την εργασία της στην ολομέλεια για συζήτηση και εξαγωγή συμπερασμάτων.

#### <span id="page-4-0"></span>**3. ΣΤΟΧΟΙ – ΣΚΕΠΤΙΚΟ**

Ένας σταθερός τύπος ασκήσεων στα κριτήρια αξιολόγησης της Νεοελληνικής Γλώσσας στη δευτεροβάθμια εκπαίδευση είναι οι λεγόμενες λεξιλογικές με συνώνυμα και αντώνυμα. Η λογική τους είναι η εξής: επιλέγονται ορισμένες λέξεις από το κείμενο και ζητούνται τα συνώνυμα ή τα αντώνυμά<sup>1</sup> τους. Και συχνά οι μαθητές και οι μαθήτριες αποτυγχάνουν να δώσουν «σωστές» απαντήσεις όχι γιατί δεν διαθέτουν επαρκές λεξιλόγιο για να αντεπεξέλθουν στην άσκηση, αλλά γιατί οι λεξιλογικές τους προτάσεις εντάσσονται μεν στον κατάλογο συνωνύμων/αντωνύμων των δοσμένων λέξεων, όχι όμως για τη συγκεκριμένη σημασία με την οποία οι λέξεις αυτές χρησιμοποιούνται στα συμφραζόμενα του κειμένου που τους δόθηκε.

Η παρούσα διδακτική πρόταση δεν θα συμβάλει στη συζήτηση για τη σκοπιμότητα ή την αναγκαιότητα των ασκήσεων αυτών. Βασίζεται στο σκεπτικό ότι οι σημασίες, και κατ' επέκταση τα συνώνυμα και τα αντώνυμά τους, δεν μπορούν να νοηθούν αποπλαισιωμένες από τη χρήση των λέξεων και στοχεύει στην καλλιέργεια αυτής της επίγνωσης στα παιδιά. Εστιάζει στην εξέταση της συνωνυμίας, η γλωσσική ευαισθητοποίηση όμως στην οποία αποσκοπεί αφορά ολόκληρο το φάσμα των σημασιολογικών παραλλαγών, άρα και τα αντώνυμα. Μάλιστα, μπορεί παραλλαγμένη να εστιάσει στα αντώνυμα ή να επεκταθεί ώστε να καλύψει και τα δύο σημασιολογικά φαινόμενα (βλ. κα[ι Άλλες εκδοχές](#page-25-0)).

Με βάση το παραπάνω σκεπτικό, οι στόχοι της δραστηριότητας είναι οι εξής:

#### *Α. Γνώσεις για τον κόσμο και στάσεις, αξίες, πεποιθήσεις*

Οι μαθητές/τριες επιδιώκεται:

**<sup>.</sup>** 1 ή *αντίθετα*, σύμφωνα με την ορολογία του σχολικού βιβλίου και της σχολικής γραμματικής. Στη διδακτική πρόταση χρησιμοποιείται ο πιο διαδεδομένος στη γλωσσολογική ορολογία όρος *αντώνυμο*  ως ταυτόσημος με τον όρο *αντίθετο*.

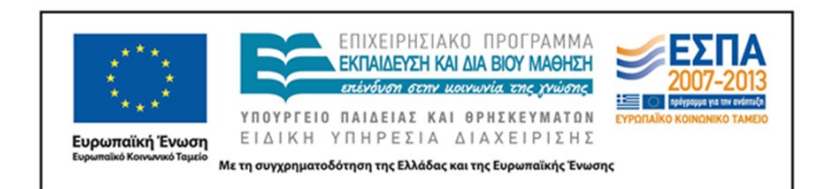

- **1.** να παρατηρούν, να ερευνούν, να αξιολογούν, να κρίνουν, να αναλύουν, να συνθέτουν, να ανακαλύπτουν·
- **2.** να είναι σε θέση να εργάζονται ισότιμα μέσω της ομαδοσυνεργατικής μεθόδου ανταλλάσσοντας πληροφορίες, για να ανταποκριθούν στις απαιτήσεις των γνωστικών τους αναγκών και να αλληλοσυμπληρώνουν τις ελλείψεις τους·
- **3.** να κατανοήσουν ότι στον σύγχρονο κόσμο κυρίαρχος τρόπος μάθησης είναι ο διερευνητικός, ώστε να είναι σε θέση να λειτουργούν ως ερευνητές/τριες και να αποκτούν πρόσβαση σε πρακτικές γραμματισμού εκτός σχολείου.

#### *Β. Γνώσεις για τη γλώσσα*

Οι μαθητές/τριες επιδιώκεται:

**1.** να αντιμετωπίζουν τις σημασιολογικές σχέσεις των λέξεων, και βασικά τη συνωνυμία, σε συνδυασμό με τα συμφραζόμενα στα οποία εμφανίζονται και να τις αξιοποιούν ανάλογα με το επικοινωνιακό πλαίσιο.

#### *Γ. Γραμματισμοί*

Οι μαθητές/τριες επιδιώκεται:

- **1.** να εξοικειωθούν με τη στοχευμένη αξιοποίηση ψηφιακών περιβαλλόντων προκειμένου να αντιμετωπίζουν τις γνωστικές τους ανάγκες (σχολικός ψηφιακός γραμματισμός)·
- **2.** να αξιοποιούν κριτικά την πληροφορία και να τη συνθέτουν δημιουργικά.

#### **4. ΛΕΠΤΟΜΕΡΗΣ ΠΑΡΟΥΣΙΑΣΗ ΤΗΣ ΠΡΟΤΑΣΗΣ**

Αφόρμηση για τη διδακτική πρόταση αποτελεί η [υποενότητα 4Δ](http://ebooks.edu.gr/modules/ebook/show.php/DSGYM-C107/358/2414,9256/) (σελ. 81-82 του έντυπου σχολικού βιβλίου· τίτλος ενότητας: «Ενωμένη Ευρώπη και ευρωπαίοι πολίτες», τίτλος υποενότητας: «Συνώνυμα – αντίθετα»). Ορισμένες από τις ασκήσεις της υποενότητας εστιάζουν στη σχέση των συνωνύμων με τα συμφραζόμενα, ωστόσο η δραστηριότητα δεν βασίζεται σε κάποια από αυτές, αλλά στη θεωρία των συνωνύμων:

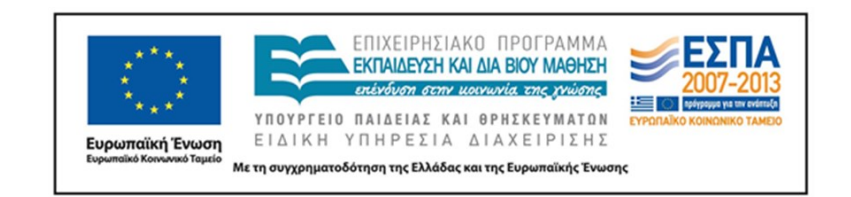

**Συνώνυμες** λέγονται οι λέξεις που έχουν την ίδια περίπου σημασία. · Στη γλώσσα όμως είναι σχεδόν αδύνατο να υπάρξουν δύο λέξεις που να έχουν την ίδια ακριβώς σημασία και να μπορούν να χρησιμοποιηθούν εναλλακτικά σε όλα τα γλωσσικά περιβάλλοντα.

Το γλωσσικό υλικό που θα διερευνηθεί αντλείται από το [κείμενο 1](http://ebooks.edu.gr/modules/ebook/show.php/DSGYM-C107/358/2414,9253/) των εισαγωγικών κειμένων της ενότητας ([Περίπατος στην Ευρώπη] του Γ. Θεοτοκά) και συνίσταται σε ρήματα που εμφανίζουν πολυσημία και απαντούν πολύ συχνά τόσο στον προφορικό όσο και στον γραπτό λόγο, σε ποικίλα υφολογικά επίπεδα. Στόχος της επιλογής αυτής είναι να αποσυνδεθεί η δραστηριότητα από το θεματικό λεξιλόγιο της συγκεκριμένης ενότητας και τα μαθησιακά οφέλη να μπορέσουν να αξιοποιηθούν σε κείμενα που προσλαμβάνουν και παράγουν τα παιδιά και πέρα από την ενότητα 4 του βιβλίου της Γ΄ Γυμνασίου.

#### **Α΄ Φάση: αφόρμηση**

Ο/ Η εκπαιδευτικός, αν θέλει, μπορεί να αξιοποιήσει κάποιες από τις ασκήσεις της υποενότητας [4Δ](http://ebooks.edu.gr/modules/ebook/show.php/DSGYM-C107/358/2414,9256/) προκειμένου να εισαγάγει τους μαθητές και τις μαθήτριες στο θέμα της συνωνυμίας, αλλά το βήμα αυτό δεν περιλαμβάνεται στη δόμηση της παρούσας διδακτικής πρότασης.

Επίσης, δεν έχει σημασία αν το [εισαγωγικό κείμενο 1](http://ebooks.edu.gr/modules/ebook/show.php/DSGYM-C107/358/2414,9253/) έχει διδαχτεί πριν από τη δραστηριότητα ή όχι. Η προσέγγιση που θα γίνει στο πλαίσιο της διδακτικής πρότασης αφορά γλωσσικά του χαρακτηριστικά και μόνο.

#### *1 η διδακτική ώρα (σχολική αίθουσα)*

Ο/ Η εκπαιδευτικός γράφει στον πίνακα τις ακόλουθες λέξεις και ζητά από τα παιδιά να προτείνουν συνώνυμες:

*αισθάνομαι, αλλάζω, περνώ, δίνω, ξεχωρίζω, κοιτάζω, δείχνω*

ΚΕΝΤΡΟ ΕΛΛΗΝΙΚΗΣ ΓΛΩΣΣΑΣ Γ΄ Γυμνασίου Υπουργείο Παιδείας, Έρευνας και Θρησκευμάτων «Ασκήσεις στα συνώνυμα»

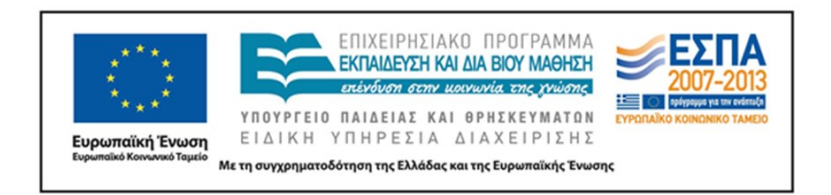

Τα συνώνυμα σημειώνονται επίσης στον πίνακα. Στη συνέχεια, ο/ η εκπαιδευτικός ζητά από τα παιδιά να διαβάσουν (ή να ξαναδιαβάσουν) το [εισαγωγικό κείμενο 1](http://ebooks.edu.gr/modules/ebook/show.php/DSGYM-C107/358/2414,9253/) της ενότητας 4 ([Περίπατος στην Ευρώπη] του Γ. Θεοτοκά) υπογραμμίζοντας πάνω στο βιβλίο τους τα ρήματα της προηγούμενης άσκησης:

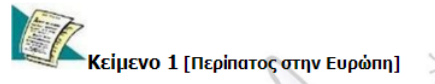

H Ευρώπη είναι σαν ένας κήπος που συγκεντρώνει τα πιο διαφορετικά λουλούδια, τα πιο αταίριαστα χρώματα. Κάθε φορά που <mark>περνούμε</mark> τα σύνορα μιας ευρωπαϊκής χώρας, <mark>αισθανόμαστε</mark> πως όλα <mark>αλλάζουν</mark> τριγύρω μας, όχι μόνο η γλώσσα και οι κοινωνικές συμβάσεις, μα κι ο αέρας που αναπνέουμε, κ' η ουσία της γης που πατούμε, κι ο χαρακτήρας των ανθρώπων που συναντούμε. Σε κάθε ευρωπαϊκή χώρα <mark>αισθανόμαστε</mark> αμέσως μια ιδιαίτερη έκφραση, μοναδική και αμίμητη, μια ιδιαίτερη φυσιογνωμία, ζωντα<mark>νή</mark> και αεικίνητη, δημιούργημα της φύσης, των αιώνων και της ιδιοφυΐας ενός λαού

Όταν, ύστερα από ένα ταξίδι, ξεδιπλώνουμε ένα χάρτη <mark>της Ευρώ</mark>πης, ξαναζούμε με τον απλούστερο τρόπο αυτή<br>την αίσθηση της βαθιάς αλλαγής που μας <mark>έδωσε η δι</mark>άβαση των συνόρων. Η Ιταλία κυανή, η Γαλλία κόκκινη, η Βρετανία κίτρινη, η Γερμανία πράσινη. Η κάθε χώρα ξεχωρίζει από τις άλλες απότομα, βάναυσα ίσως. Αντιτάσσει στους γείτονες την ιδιαίτερη μορφή της, απλοϊκά, χόντρά, στις γενικές γραμμές της. Μπορούμε όμως να κοιτάξουμε αυτόν το χάρτη με<br>το μικροσκόπιο και τότε διακρίνουμε πως η διαφοροποίηση συνεχίζεται στο άπειρο. Μέσα σε κάθε χώρα της Ευρώπ του γείτονα. Κάθε επαρχία μιας ευρωπαϊκής χώρας έχει κάτι δικό της να μας πει, κάτι παλιό και κάτι σημερνό. Κάθε πόλη<br>της Ευρώπης είναι σα μια ζωντανή γυναίκα που δε μοιάζει με καμιάν άλλη στον κόσμο, με το δικό της αέρα,

Η Ευρώπη είναι ένα σύμπλεγμα από άπειρες αντιθέσεις. Διαφορετικές και πολύ συχνά αντίθετες ψυχικές διαθέσεις<br>γεννιούνται στο Βορρά και στη Μεσημβρία, στη Δύση και στην Ανατολή. Διαφορετικούς τρόπους του αισθάνεσθαι και του σκέπτεσθαι εκδηλώνουν οι <u>Λατίνοι,</u> οι Αγγλοσάξονες, οι Γερμανοί, οι Σλάβοι. Δεν ακούει κανείς την ίδια μουσική στις όχθες του Δούναβη, του Σηκουάνα, του Τάμεση. [...]

Όταν περιπλανάται κανείς στα μονοπάτια και στα άλση του κήπου της Ευρώπης, παρατηρεί από κοντά τις διαφορές και τις αντιθέσεις και μπορεί να τις αναλύσει λεπτομερειακά. Του λείπει όμως η αίσθηση του συνόλου, Χρειάζεται, ύστερα<br>από την αναλυτική εξέταση των διαφορών, να τολμήσουμε να κάνουμε ένα γύρο απάνω από τον κήπο με αεροπλ  $[...]$ 

Η Ευρώπη, μονάχα όταν την κοπάζουμε από ψηλά, δείχνει όλη τη λαμπρότητά της. Όταν σηκωθεί το αεροπλάνο, και αποκτήσουμε προοπτική, και μπορέσουμε να αγκαλιάσουμε την ήπειρο με μια ματιά, <mark>α</mark>ι <mark>υμαστε ξ</mark>αφνικά την αρμονία του συνόλου. Οι τοπικές παραφωνίες ενώνονται σε μια ανώτερη συμφωνία, που δεν μπορεί να τη συλλάβει το αυτί του πεζοπόρου, γιατί συντελείται ψηλά. Οι άπειρες αντιθέσεις συγχωνεύονται σε μια ανώτερη σύνθεση.

Γιώργος Θεοτοκάς, Ελεύθερο πνεύμα, εκδ. Ερμής, 1973

Ο/ Η εκπαιδευτικός ζητά από τα παιδιά να αντικαταστήσουν καθεμιά από τις λέξεις που σημείωσαν με τις αντίστοιχες συνώνυμες που έχουν σημειωθεί στον πίνακα. Ταιριάζουν όλες στα συμφραζόμενα αυτά; Αν όχι, γιατί κατά τη γνώμη τους συμβαίνει αυτό;

Τελικά, τι είναι συνώνυμο; Όταν μια λέξη είναι συνώνυμη με μιαν άλλη, μπορούν πάντοτε να εναλλάσσονται ελεύθερα σε όλα τα κείμενα; Γιατί, ενώ το *παρέχω* είναι συνώνυμο με το *δίνω* και το ξέρουμε αυτό, δεν ταιριάζει στα συγκεκριμένα συμφραζόμενα; *Συνώνυμο* δεν σημαίνει τελικά 'αυτό που έχει την ίδια σημασία'; Ναι, αλλά για ποια από όλες τις σημασίες του *δίνω* μιλάμε; Τα ερωτήματα αυτά δεν θα απαντηθούν ολοκληρωτικά στο βήμα αυτό· μπορούν να μείνουν ανοιχτά ή να απαντηθούν εν μέρει προετοιμάζοντας το επόμενο, που είναι η θεωρητική προσέγγιση της συνωνυμίας.

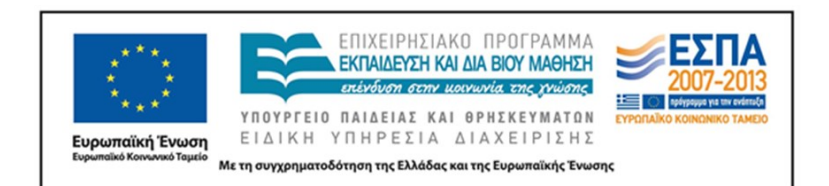

# **Β΄ Φάση: θεωρητική προσέγγιση της συνωνυμίας – διερεύνηση στο ηλεκτρονικό Λεξικό της Κοινής Νεοελληνικής**

Η φάση αυτή προϋποθέτει υπολογιστές με σύνδεση στο διαδίκτυο για την αξιοποίηση δύο ηλεκτρονικών περιβαλλόντων. Αν για οποιονδήποτε λόγο το εργαστήριο δεν είναι διαθέσιμο, η διερεύνηση στο [Μικρό Λεξικό Γλωσσολογικών Όρων](http://www.greek-language.gr/digitalResources/modern_greek/tools/lexica/glossology_edu/search.html?lq=) μπορεί να ανατεθεί ως εργασία για το σπίτι, τα λήμματα από το [Λεξικό της Κοινής Νεοελληνικής](http://www.greek-language.gr/greekLang/modern_greek/tools/lexica/triantafyllides/index.html) να δοθούν φωτοτυπημένα στις ομάδες και η φάση να υλοποιηθεί στη σχολική αίθουσα.

#### *2 η διδακτική ώρα (εργαστήριο Πληροφορικής)*

Οι μαθητές και οι μαθήτριες έρχονται σε επαφή με τη θεωρία της υποενότητας για τη συνωνυμία<sup>2</sup>. Στη συνέχεια, ανατρέχουν στο <u>Μικρό Λεξικό Γλωσσολογικών Όρων</u>, όπου αναζητούν τα λήμματα *Σημασία-νόημα* και *Συνώνυμα-συνωνυμία*. Στο πρώτο λήμμα θα διαβάσουν για τις ποικίλες όψεις της σημασίας και για τη σχέση της με το γλωσσικό και εξωγλωσσικό περιβάλλον καθώς και ορισμένα ενδιαφέροντα στοιχεία για τα συνώνυμα, ενώ στο δεύτερο θα βρουν περισσότερες πληροφορίες για τη συνωνυμία και τους παράγοντες που διαφοροποιούν το νόημα ανάμεσα στα συνώνυμα.

Γίνεται συζήτηση πάνω στις νέες πληροφορίες και τα παιδιά μπορούν να προτείνουν δικά τους παραδείγματα σχετικά με τις ποικίλες όψεις της συνωνυμίας. Επίσης, μπορούν να απαντήσουν στα ερωτήματα που τέθηκαν ή προέκυψαν από τη συζήτηση της προηγούμενης ώρας.

Κατόπιν γίνεται ο χωρισμός των παιδιών σε ομάδες και μοιράζονται τα [φύλλα](#page-11-0)  [εργασίας,](#page-11-0) τα οποία περιλαμβάνουν οδηγίες για την παρούσα και για την επόμενη φάση της δραστηριότητας. Ο/ Η εκπαιδευτικός δείχνει στα παιδιά πώς μπορούν να πραγματοποιήσουν απλή αναζήτηση στο ηλεκτρονικό [Λεξικό της Κοινής Νεοελληνικής](http://www.greek-language.gr/greekLang/modern_greek/tools/lexica/triantafyllides/index.html) και στη συνέχεια κάθε ομάδα αναλαμβάνει να διερευνήσει ένα από τα ρήματα που αποτέλεσαν την αφόρμηση για τη διερεύνηση της συνωνυμίας: *αισθάνομαι, αλλάζω, περνώ, δίνω, ξεχωρίζω, κοιτάζω, δείχνω* και να σημειώσει από ένα παράδειγμα χρήσης για

**.** 

<sup>&</sup>lt;sup>2</sup> Δεν προτείνεται χρήση της σχολικής Γραμματικής Νέας Ελληνικής, γιατί η αναφορά στη συνωνυμία είναι εξαιρετικά σύντομη και δεν προσθέτει κάτι παραπάνω σε σχέση με τις πληροφορίες που αποκομίζουν τα παιδιά από το σχολικό βιβλίο μαθητή.

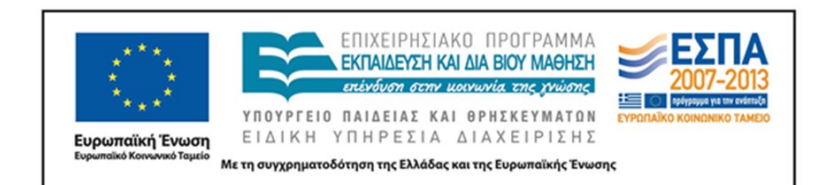

κάθε σημασία και το αντίστοιχο συνώνυμο/ τα αντίστοιχα συνώνυμα δίπλα σε κάθε παράδειγμα.

#### **Γ΄ Φάση: Διερεύνηση στο ΨΑΓ και αντικατάσταση με συνώνυμα**

#### *Εισαγωγικές οδηγίες για τον/ την εκπαιδευτικό*

Ένα ζήτημα που θα αντιμετωπίσει ο/ η εκπαιδευτικός σε αυτήν τη φάση είναι το πλήθος των δελτίων που εμφανίζει κάθε λήμμα, καθώς πρόκειται για πολύσημες λέξεις που χρησιμοποιούνται σε ποικίλα συμφραζόμενα και σχηματίζουν πολυάριθμες συμφράσεις. Το να ζητήσει από τα παιδιά να εξετάσουν *όλα* τα δελτία ενός λήμματος, εκτός από τη σημαντική χρονική επιμήκυνση της δραστηριότητας που θα προκαλέσει, είναι πιθανόν να κουράσει τα παιδιά και να τα κάνει να χάσουν το ενδιαφέρον τους. Γι' αυτό προτείνεται ο/ η εκπαιδευτικός να κάνει μια προεργασία, προεπιλέγοντας ορισμένα δελτία από κάθε λήμμα τα οποία θα προτείνει στα παιδιά να διερευνήσουν. Στη συνέχεια, σημειώνει στο φύλλο εργασίας κάθε ομάδας τον αύξοντα αριθμό των δελτίων, προκειμένου οι ομάδες να μεταβαίνουν στο καθένα από τα δελτία αυτά και να το στέλνουν στο καλάθι του περιβάλλοντος, δημιουργώντας τη δική τους υποσυλλογή.

Πώς ακριβώς γίνεται αυτό; Στο εσωτερικό κάθε λήμματος, εφόσον στην αναζήτηση έχουμε συμπληρώσει μόνο το πεδίο του λήμματος, εμφανίζεται ένας αριθμός δελτίων με σταθερή σειρά που σημειώνεται κάτω δεξιά στη φωτογραφία του δελτίου:

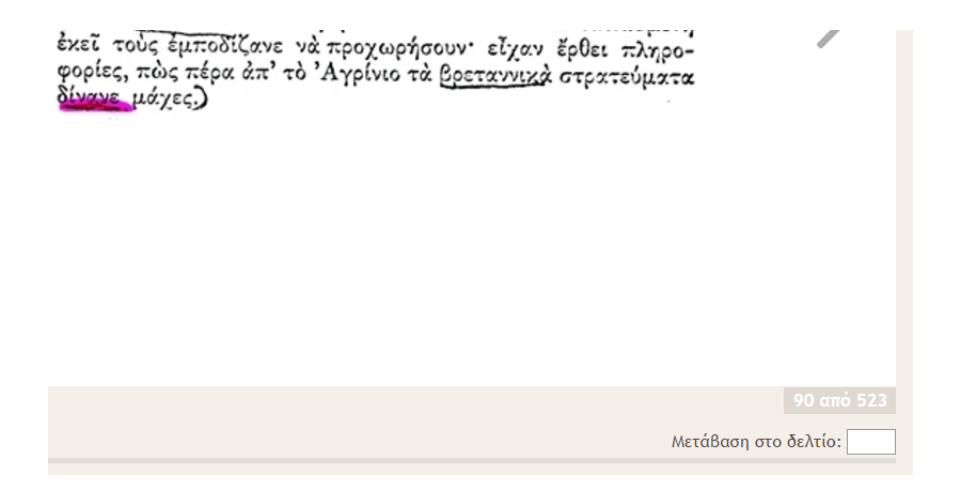

Αν ο/ η εκπαιδευτικός σημειώσει στο φύλλο εργασίας τον αριθμό του δελτίου που έχει προεπιλέξει, π.χ. το 90, η ομάδα θα χρησιμοποιήσει τη δυνατότητα «Μετάβαση στο

ΚΕΝΤΡΟ ΕΛΛΗΝΙΚΗΣ ΓΛΩΣΣΑΣ Γ΄ Γυμνασίου Υπουργείο Παιδείας, Έρευνας και Θρησκευμάτων «Ασκήσεις στα συνώνυμα»

Σελίδα 10 από 30

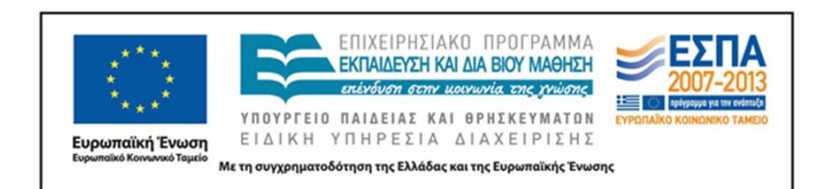

δελτίο» (βρίσκεται ακριβώς κάτω από τον αριθμό δελτίου), θα πληκτρολογήσει στο πεδίο τον αριθμό 90 και θα μεταβεί στο δελτίο αυτό χωρίς να χρειαστεί να διατρέξει ένα προς ένα τα προηγούμενα 89 δελτία. Κατόπιν, πατά το εικονίδιο του καλαθιού, στο μενού που εμφανίζεται επιλέγει *Προσθήκη δελτίου* και αποθηκεύει το δελτίο στο καλάθι. Μετά κάνει το ίδιο με το επόμενο δελτίο που της υποδεικνύεται κλπ., δημιουργώντας στο καλάθι μια υποσυλλογή, με βάση την οποία θα συνεχίσει την εργασία της $^3.$ 

Μια επέκταση του προβληματισμού σχετικά με τις περιπτώσεις λημμάτων με πολλά δελτία θα βρούμε στην ενότητα [Κριτική](#page-27-0). Στην παρούσα διδακτική πρόταση δεν υποδεικνύονται συγκεκριμένα δελτία για κάθε λήμμα.

#### *3 η διδακτική ώρα (εργαστήριο Πληροφορικής)*

1

Ο/ Η εκπαιδευτικός παρουσιάζει στα παιδιά το [ΨΑΓ,](http://georgakas.lit.auth.gr/dgeorgakas/index.php) εξηγεί τη λογική του και επισημαίνει τις δυνατότητες αναζήτησής του. Στη συνέχεια ζητά από τις ομάδες να αναζητήσουν στο περιβάλλον το λήμμα που τους έχει ανατεθεί και να αποθηκεύσουν στο καλάθι του προγράμματος τα δέκα (ενδεικτικός αριθμός) δελτία που τους υποδεικνύονται στο [φύλλο](#page-11-0)  <u>[εργασίας](#page-11-0)</u> τους<sup>4</sup>.

Η εγγραφή των ομάδων και η αποθήκευση των συλλογών μπορεί να γίνει αμέσως μετά την παρουσίαση του [ΨΑΓ.](http://georgakas.lit.auth.gr/dgeorgakas/index.php) Ωστόσο, αν ο/ η εκπαιδευτικός κρίνει ότι η διαδικασία αυτή θα αποβεί χρονοβόρα, μπορεί να δημιουργήσει τους λογαριασμούς χρήστη των ομάδων ως μέρος της προεργασίας του και να καταγράψει τα στοιχεία χρήστη και τον κωδικό της συλλογής στο φύλλο εργασίας της εκάστοτε ομάδας. Εξυπακούεται ότι η επιλογή της δημιουργίας συλλογών συνεπάγεται ανάλογες τροποποιήσεις και στη διαμόρφωση των δραστηριοτήτων της 3<sup>ης</sup> διδακτικής ώρας και στα φύλλα εργασίας.

<sup>&</sup>lt;sup>3</sup> Μια άλλη δυνατότητα του <mark>ΨΑΓ</mark> που μπορεί να αξιοποιηθεί εναλλακτικά σε αυτό το βήμα της δραστηριότητας είναι η δημιουργία συλλογών. Ο/ Η εκπαιδευτικός, αντί στην προεργασία του να επιλέγει δελτία και να σημειώνει τον αριθμό τους για να τα αποθέσουν στη συνέχεια οι ομάδες στο καλάθι τους, μπορεί να εγγραφεί και να συνδεθεί ως χρήστης στο περιβάλλον του [ΨΑΓ](http://georgakas.lit.auth.gr/dgeorgakas/index.php) και να δημιουργήσει για καθένα από τα προς διερεύνηση λήμματα μία συλλογή που θα περιλαμβάνει τα δελτία που προτείνει να μελετήσουν οι ομάδες. Στη συγκεκριμένη περίπτωση θα δημιουργήσει και θα αποθηκεύσει εφτά συλλογές. Κάθε ομάδα θα κάνει επίσης εγγραφή στο περιβάλλον, αποκτώντας κωδικούς πρόσβασης. Στη συνέχεια, ο/ η εκπαιδευτικός μοιράζεται μέσω ηλεκτρονικού ταχυδρομείου με κάθε ομάδα τον κωδικό-κλειδί της συλλογής που πρέπει να μελετήσει. Η ομάδα, χρησιμοποιώντας τον κωδικό αυτό, αποθηκεύει τη συλλογή στον λογαριασμό της και μελετά τα δελτία που περιλαμβάνονται σε αυτήν.

<sup>&</sup>lt;sup>4</sup> Ή, εναλλακτικά, να συνδεθούν στο περιβάλλον και να αποθηκεύσουν τη συλλογή που ανταποκρίνεται στον κωδικό που τους έχει δοθεί.

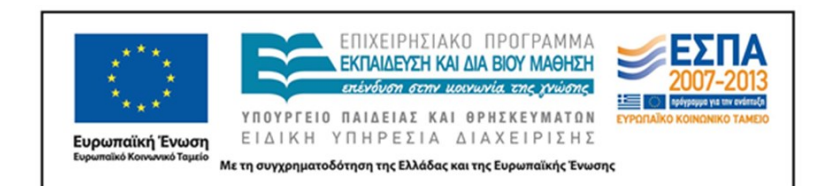

Κατόπιν, ζητά από τα παιδιά να συνδέσουν κάθε παράδειγμα με μια από τις περιπτώσεις χρήσης που έχουν αντλήσει από το [Λεξικό της Κοινής Νεοελληνικής](http://www.greek-language.gr/greekLang/modern_greek/tools/lexica/triantafyllides/index.html) και να αντικαταστήσουν τη λέξη με το συνώνυμο ή τα συνώνυμα που έχουν σημειώσει για τη συγκεκριμένη περίπτωση.

Τέλος, ζητείται από κάθε ομάδα να παρατηρήσει και να σημειώσει στο [φύλλο](#page-11-0)  [εργασίας](#page-11-0) της αν η αντικατάσταση με το συνώνυμο ή τα συνώνυμα α) προϋποθέτει αλλαγές στη σύνταξη και ποιες ακριβώς είναι αυτές και β) αν τροποποιείται το επίπεδο ύφους του κειμενικού αποσπάσματος.

Οι ομάδες μεταφέρουν τις γραπτές δραστηριότητες αυτής της φάσης σε ένα έγγραφο κειμένου, προκειμένου να τις προετοιμάσουν για παρουσίαση στην ολομέλεια.

#### **Δ΄ Φάση: Παρουσίαση στην ολομέλεια**

Η παρουσίαση των εργασιών στην ολομέλεια της τάξης θα ήταν πιο πρακτικό να γίνει με κεντρική προβολή των εργασιών (διαδραστικός ή προτζέκτορας). Αν δεν υπάρχει αυτή η δυνατότητα, οι εργασίες εκτυπώνονται και μοιράζονται φωτοτυπημένες στις υπόλοιπες ομάδες.

#### *4 η διδακτική ώρα (σχολική αίθουσα)*

Κάθε ομάδα παρουσιάζει την εργασία και τα συμπεράσματά της στις υπόλοιπες και γίνεται κριτική των επιλογών και συζήτηση.

<span id="page-11-0"></span>Είναι ωφέλιμο για τα παιδιά να οδηγηθεί η συζήτηση στα γενικά συμπεράσματα που προκύπτουν για τη συνωνυμία: ελάχιστες είναι οι περιπτώσεις ταυτόσημων λέξεων, σε κάθε περίπτωση η επιλογή των συνωνύμων είναι άμεσα εξαρτημένη από τα συμφραζόμενα στα οποία εμφανίζεται μια λέξη.

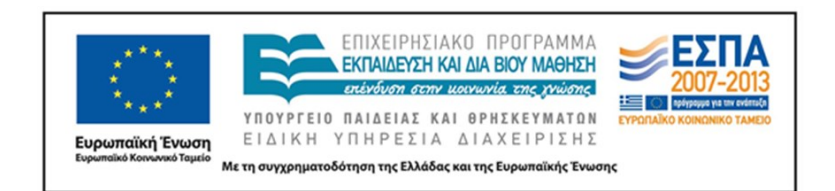

### **5. ΦΥΛΛΑ ΕΡΓΑΣΙΑΣ [ΕΝΔΕΙΚΤΙΚΑ]<sup>5</sup>**

#### **ΟΜΑΔΑ Α**

**1.** Στο ηλεκτρονικό λεξικό της Κοινής Νεοελληνικής της Πύλης για την Ελληνική Γλώσσα να αναζητήσετε το λήμμα **αισθάνομαι**.

**2.** Παρακάτω να γράψετε από ένα παράδειγμα χρήσης για κάθε σημασία και δίπλα σε αυτό να γράψετε το αντίστοιχο συνώνυμο ή τα αντίστοιχα συνώνυμα που προτείνει το λεξικό:

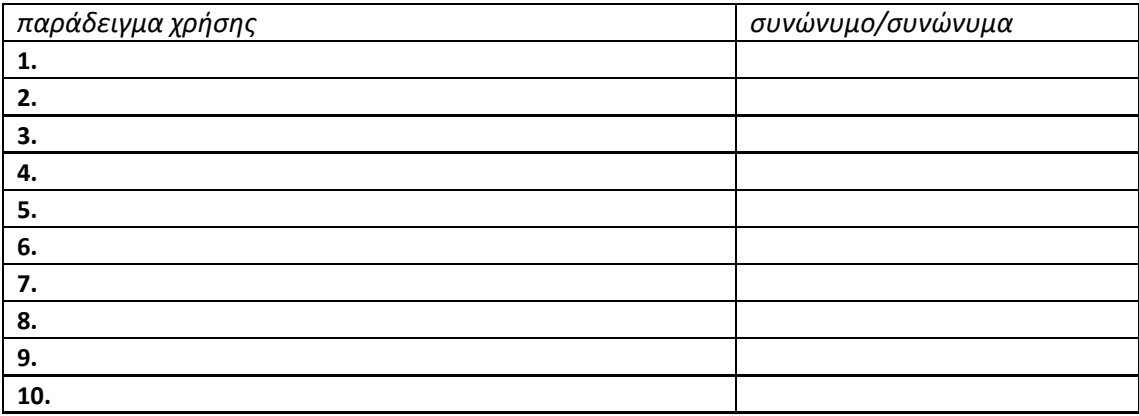

**3.** Στο Ψηφιακό Αρχείο Γεωργακά, στο πεδίο «Λήμμα», πληκτρολογήστε τη λέξη **αισθάνομαι** και πατήστε το πλήκτρο «Αναζήτηση».

**4.** Μεταφέρετε στο καλάθι σας τα δελτία με αριθμό: … . Κάθε δελτίο περιλαμβάνει ένα απόσπασμα κειμένου που περιέχει τη λέξη που πληκτρολογήσατε.

**5.** Μελετήστε τα αποσπάσματα και σκεφτείτε: με ποια σημασία (παράδειγμα χρήσης και συνώνυμο) από τον πίνακα της δραστηριότητας 2 ταιριάζει η φράση που διαβάζετε σε κάθε δελτίο;

**<sup>.</sup>** <sup>5</sup> Αν επιλεγεί η εναλλακτική των συλλογών, οι δραστηριότητες 3 και 4 του φύλλου κάθε ομάδας μπορούν να αναδιατυπωθούν ως εξής, ανάλογα με τον σχεδιασμό του/ της εκπαιδευτικού: **3.** Εγγραφείτε στο περιβάλλον του Ψηφιακού Αρχείου Γεωργακά. Στη συνέχεια, συνδεθείτε στο περιβάλλον. (ή: Το όνομα χρήστη σας για το Ψηφιακό Αρχείο Γεωργακά είναι … και ο κωδικός πρόσβασης … . Πηγαίνετε στην ενότητα «Είσοδος» του περιβάλλοντος και συνδεθείτε.) **4.** Πατήστε το εικονίδιο των Συλλογών. Στο περιβάλλον των Συλλογών, πατήστε το πλήκτρο δημιουργίας νέας συλλογής και στη συνέχεια επιλέξτε «Με εισαγωγή κλειδιού (συλλογή άλλου χρήστη)». Στο πεδίο που θα εμφανιστεί γράψτε ή επικολλήστε τον κωδικό … . Κατόπιν, επιλέξτε την ενέργεια «Επεξεργασία συλλογής» για να περιηγηθείτε στα δελτία της συλλογής.

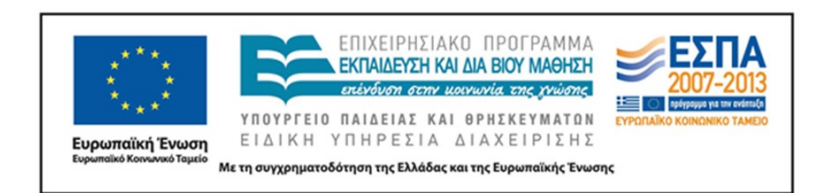

**6.** Στην αριστερή στήλη του πίνακα που ακολουθεί γράψτε τις φράσεις που μελετήσατε στα δελτία και στη δεξιά στήλη ξαναγράψτε τις βάζοντας στη θέση της λέξης **αισθάνομαι** το συνώνυμο ή τα συνώνυμα που πιστεύετε ότι ταιριάζουν στη συγκεκριμένη φράση:

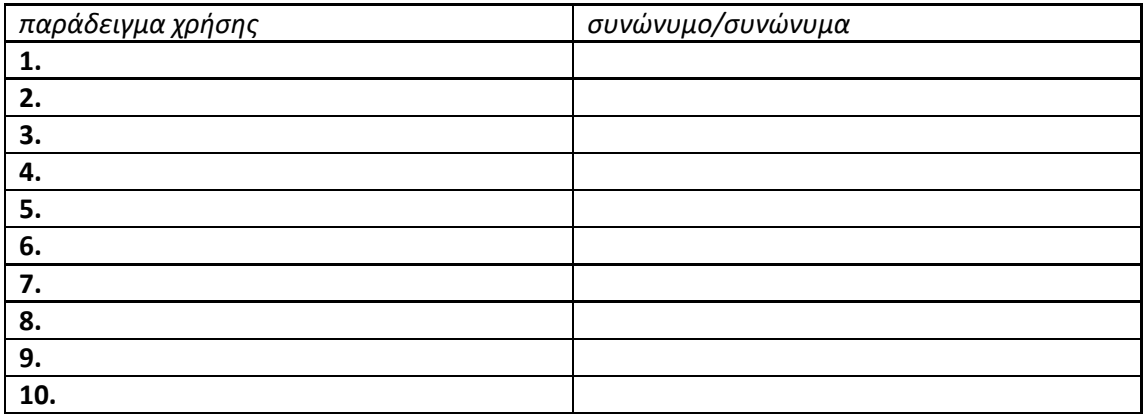

**7.** Χρειάστηκε να κάνετε αλλαγές στη σύνταξη; Αν ναι, σημειώστε τις παρακάτω:

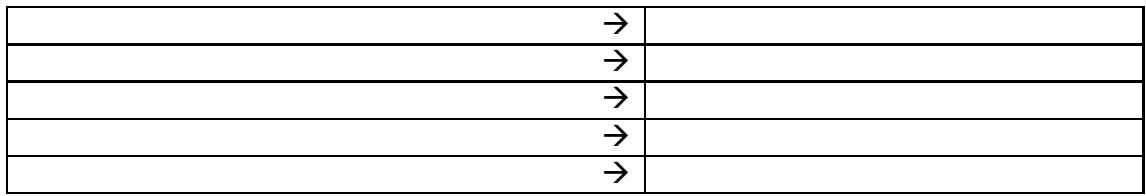

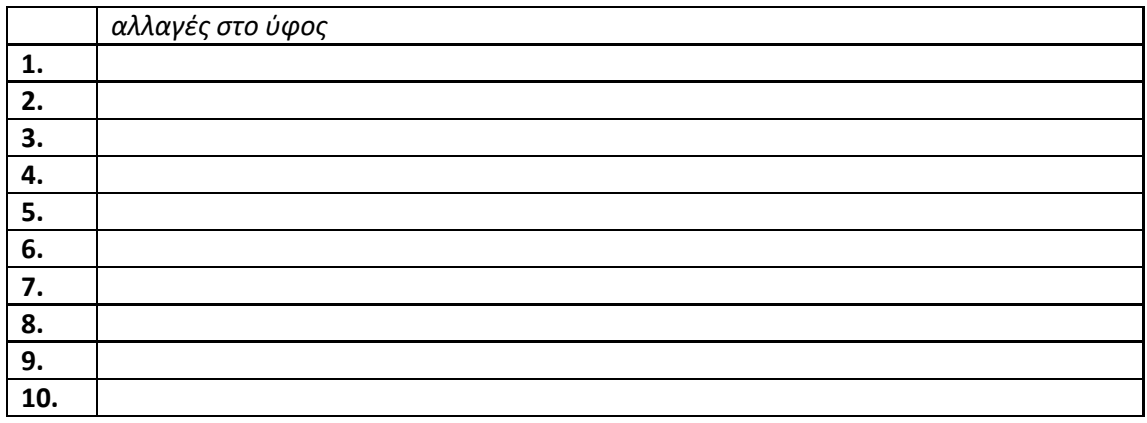

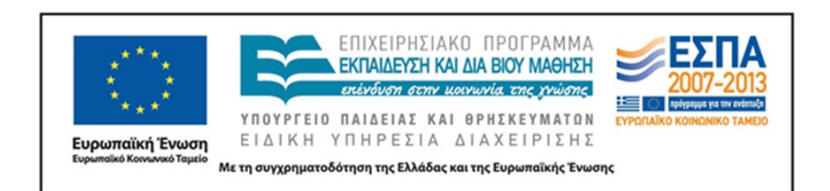

#### **ΟΜΑΔΑ Β**

**1.** Στο ηλεκτρονικό λεξικό της Κοινής Νεοελληνικής της Πύλης για την Ελληνική Γλώσσα να αναζητήσετε το λήμμα **αλλάζω**.

**2.** Παρακάτω να γράψετε από ένα παράδειγμα χρήσης για κάθε σημασία και δίπλα σε αυτό να γράψετε το αντίστοιχο συνώνυμο ή τα αντίστοιχα συνώνυμα που προτείνει το λεξικό:

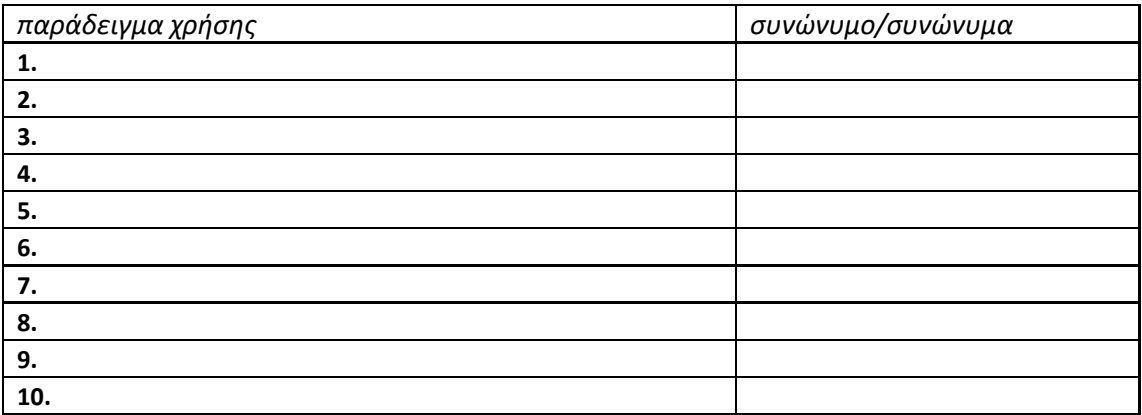

**3.** Στο Ψηφιακό Αρχείο Γεωργακά, στο πεδίο «Λήμμα», πληκτρολογήστε τη λέξη **αλλάζω** και πατήστε το πλήκτρο «Αναζήτηση».

**4.** Μεταφέρετε στο καλάθι σας τα δελτία με αριθμό: … . Κάθε δελτίο περιλαμβάνει ένα απόσπασμα κειμένου που περιέχει τη λέξη που πληκτρολογήσατε.

**5.** Μελετήστε τα αποσπάσματα και σκεφτείτε: με ποια σημασία (παράδειγμα χρήσης και συνώνυμο) από τον πίνακα της δραστηριότητας 2 ταιριάζει η φράση που διαβάζετε σε κάθε δελτίο;

**6.** Στην αριστερή στήλη του πίνακα που ακολουθεί γράψτε τις φράσεις που μελετήσατε στα δελτία και στη δεξιά στήλη ξαναγράψτε τις βάζοντας στη θέση της λέξης **αλλάζω** το συνώνυμο ή τα συνώνυμα που πιστεύετε ότι ταιριάζουν στη συγκεκριμένη φράση:

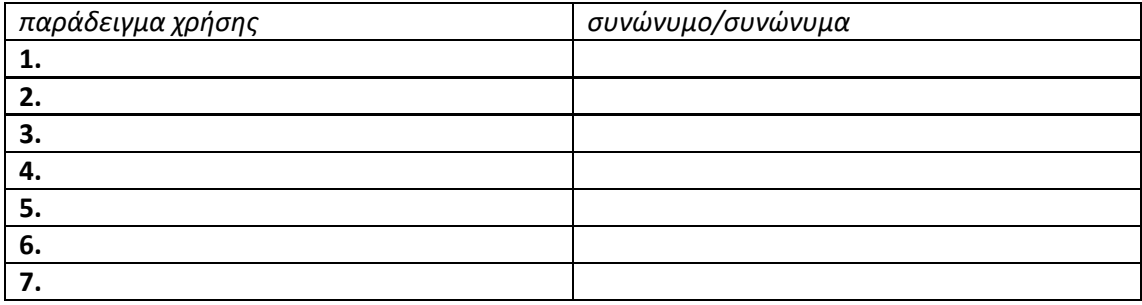

ΚΕΝΤΡΟ ΕΛΛΗΝΙΚΗΣ ΓΛΩΣΣΑΣ Γ΄ Γυμνασίου Υπουργείο Παιδείας, Έρευνας και Θρησκευμάτων «Ασκήσεις στα συνώνυμα»

Σελίδα 15 από 30

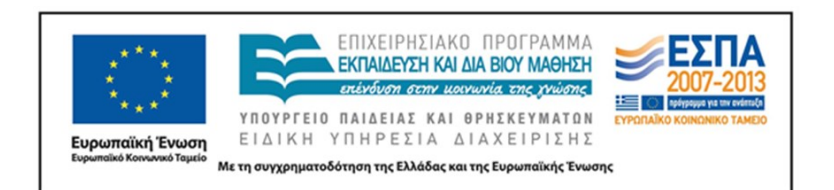

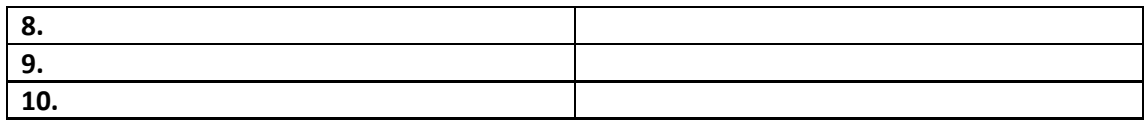

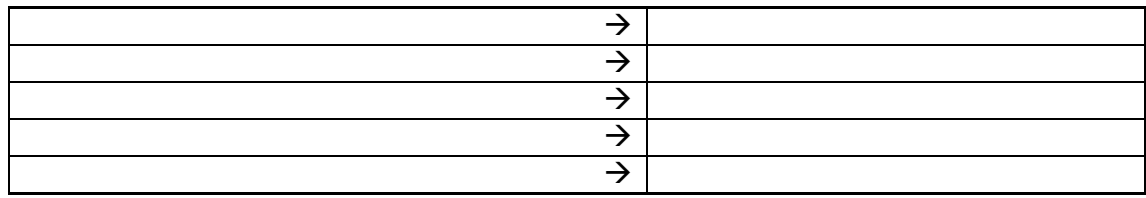

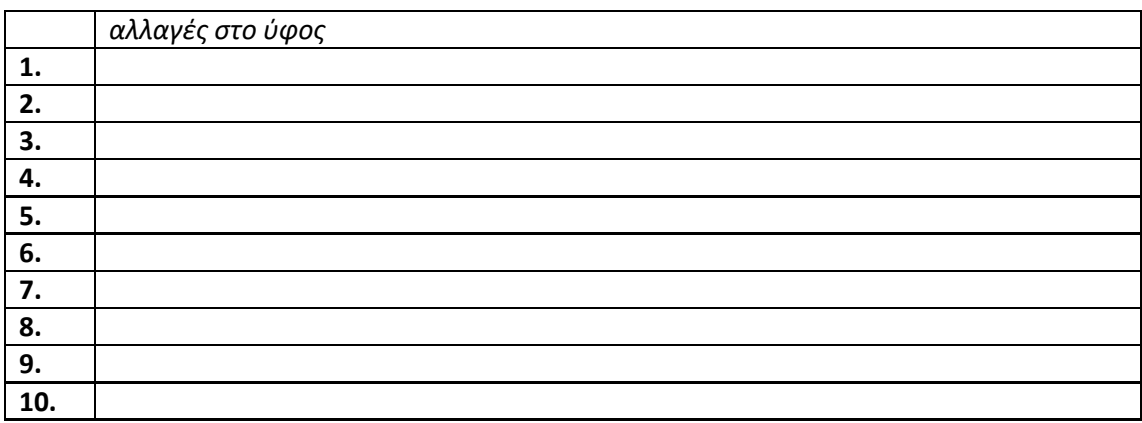

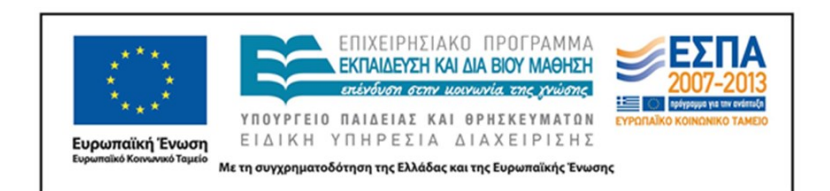

#### **ΟΜΑΔΑ Γ**

**1.** Στο ηλεκτρονικό λεξικό της Κοινής Νεοελληνικής της Πύλης για την Ελληνική Γλώσσα να αναζητήσετε το λήμμα **περνώ**.

**2.** Παρακάτω να γράψετε από ένα παράδειγμα χρήσης για κάθε σημασία και δίπλα σε αυτό να γράψετε το αντίστοιχο συνώνυμο ή τα αντίστοιχα συνώνυμα που προτείνει το λεξικό:

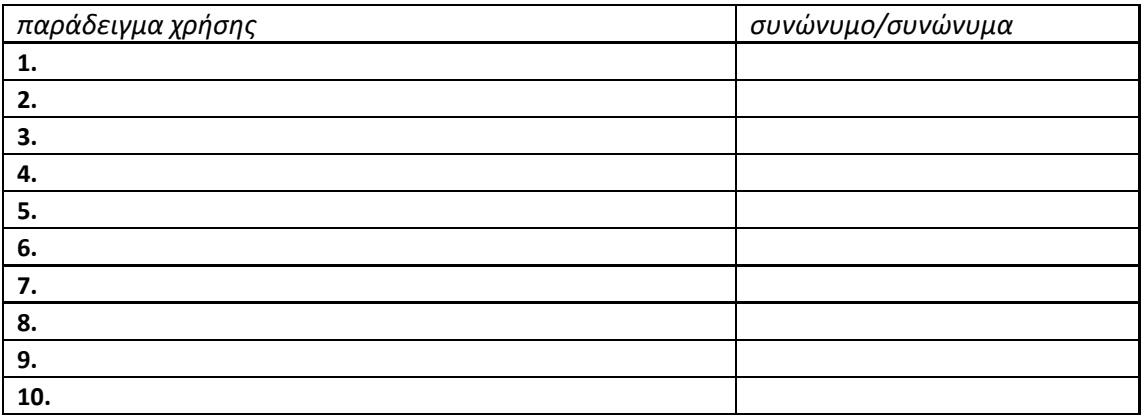

**3.** Στο Ψηφιακό Αρχείο Γεωργακά, στο πεδίο «Λήμμα», πληκτρολογήστε τη λέξη **περνώ** και πατήστε το πλήκτρο «Αναζήτηση».

**4.** Μεταφέρετε στο καλάθι σας τα δελτία με αριθμό: … . Κάθε δελτίο περιλαμβάνει ένα απόσπασμα κειμένου που περιέχει τη λέξη που πληκτρολογήσατε.

**5.** Μελετήστε τα αποσπάσματα και σκεφτείτε: με ποια σημασία (παράδειγμα χρήσης και συνώνυμο) από τον πίνακα της δραστηριότητας 2 ταιριάζει η φράση που διαβάζετε σε κάθε δελτίο;

**6.** Στην αριστερή στήλη του πίνακα που ακολουθεί γράψτε τις φράσεις που μελετήσατε στα δελτία και στη δεξιά στήλη ξαναγράψτε τις βάζοντας στη θέση της λέξης **περνώ** το συνώνυμο ή τα συνώνυμα που πιστεύετε ότι ταιριάζουν στη συγκεκριμένη φράση:

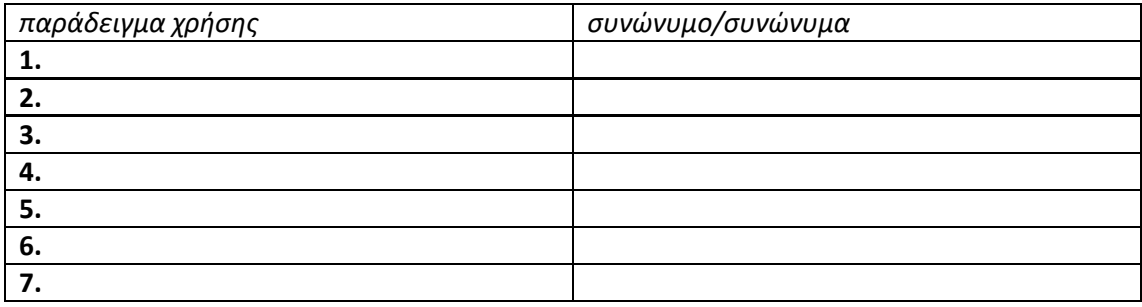

ΚΕΝΤΡΟ ΕΛΛΗΝΙΚΗΣ ΓΛΩΣΣΑΣ Γ΄ Γυμνασίου Υπουργείο Παιδείας, Έρευνας και Θρησκευμάτων «Ασκήσεις στα συνώνυμα»

Σελίδα 17 από 30

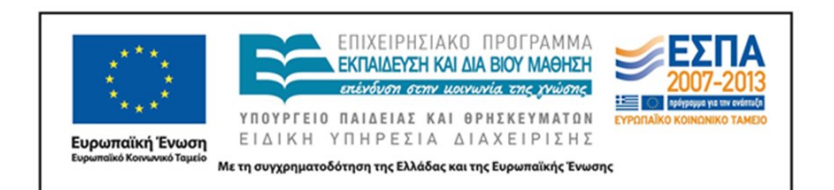

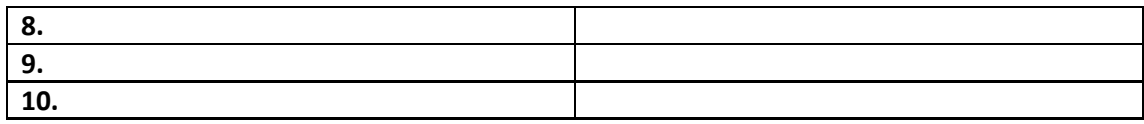

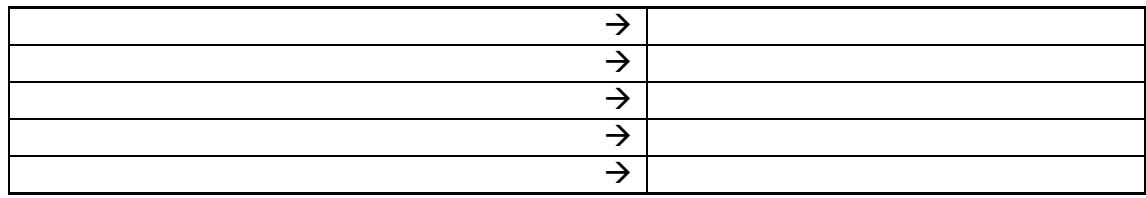

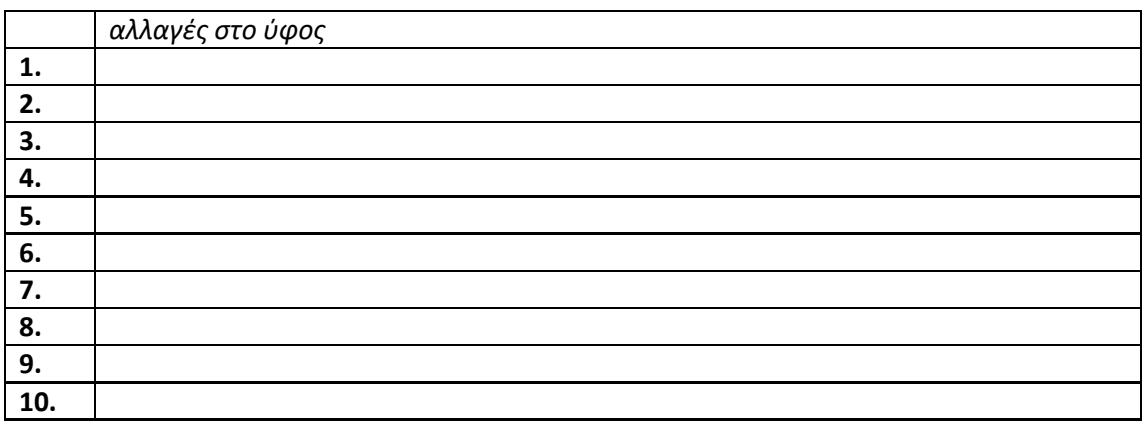

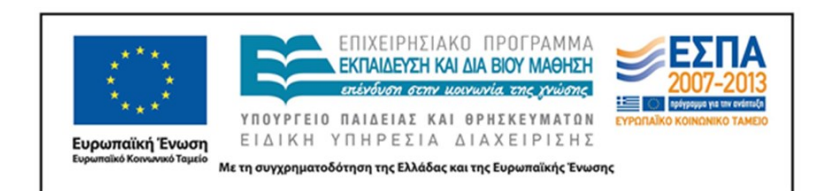

#### **ΟΜΑΔΑ Δ**

**1.** Στο ηλεκτρονικό λεξικό της Κοινής Νεοελληνικής της Πύλης για την Ελληνική Γλώσσα να αναζητήσετε το λήμμα **δίνω**.

**2.** Παρακάτω να γράψετε από ένα παράδειγμα χρήσης για κάθε σημασία και δίπλα σε αυτό να γράψετε το αντίστοιχο συνώνυμο ή τα αντίστοιχα συνώνυμα που προτείνει το λεξικό:

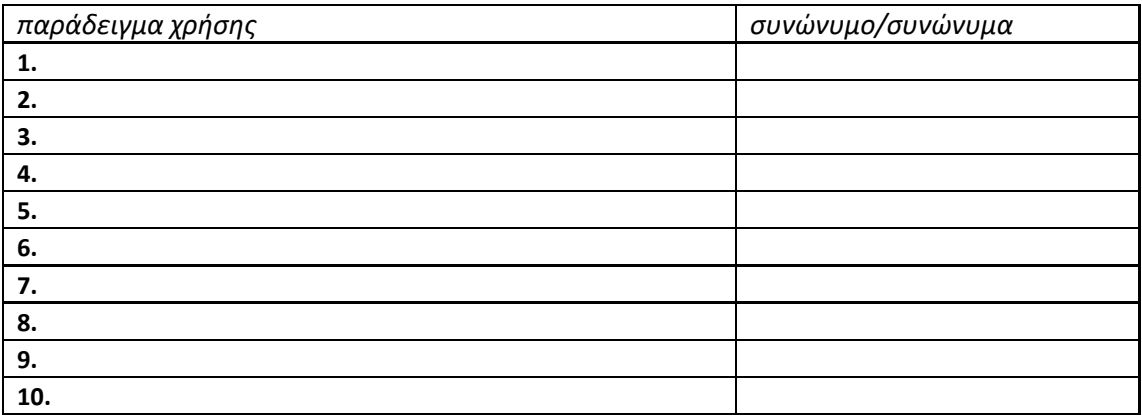

**3.** Στο Ψηφιακό Αρχείο Γεωργακά, στο πεδίο «Λήμμα», πληκτρολογήστε τη λέξη **δίνω** και πατήστε το πλήκτρο «Αναζήτηση».

**4.** Μεταφέρετε στο καλάθι σας τα δελτία με αριθμό: … . Κάθε δελτίο περιλαμβάνει ένα απόσπασμα κειμένου που περιέχει τη λέξη που πληκτρολογήσατε.

**5.** Μελετήστε τα αποσπάσματα και σκεφτείτε: με ποια σημασία (παράδειγμα χρήσης και συνώνυμο) από τον πίνακα της δραστηριότητας 2 ταιριάζει η φράση που διαβάζετε σε κάθε δελτίο;

**6.** Στην αριστερή στήλη του πίνακα που ακολουθεί γράψτε τις φράσεις που μελετήσατε στα δελτία και στη δεξιά στήλη ξαναγράψτε τις βάζοντας στη θέση της λέξης **δίνω** το συνώνυμο ή τα συνώνυμα που πιστεύετε ότι ταιριάζουν στη συγκεκριμένη φράση:

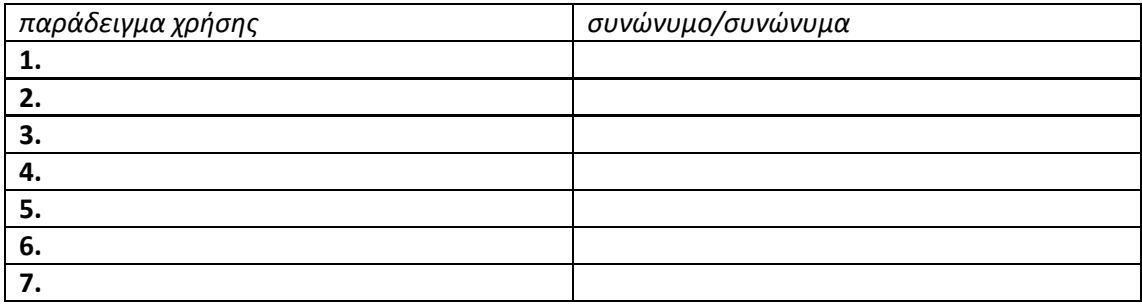

ΚΕΝΤΡΟ ΕΛΛΗΝΙΚΗΣ ΓΛΩΣΣΑΣ Γ΄ Γυμνασίου Υπουργείο Παιδείας, Έρευνας και Θρησκευμάτων «Ασκήσεις στα συνώνυμα»

Σελίδα 19 από 30

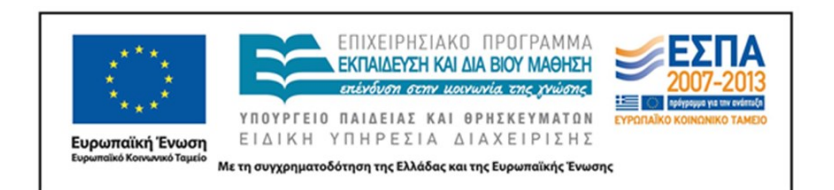

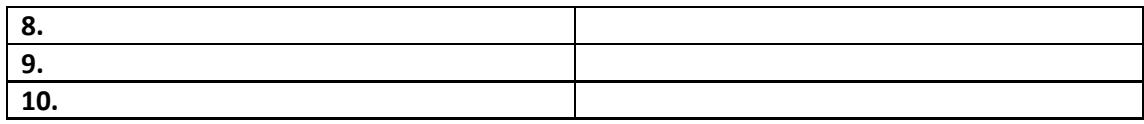

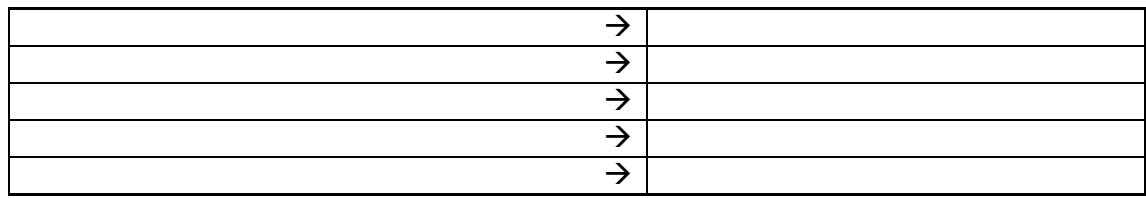

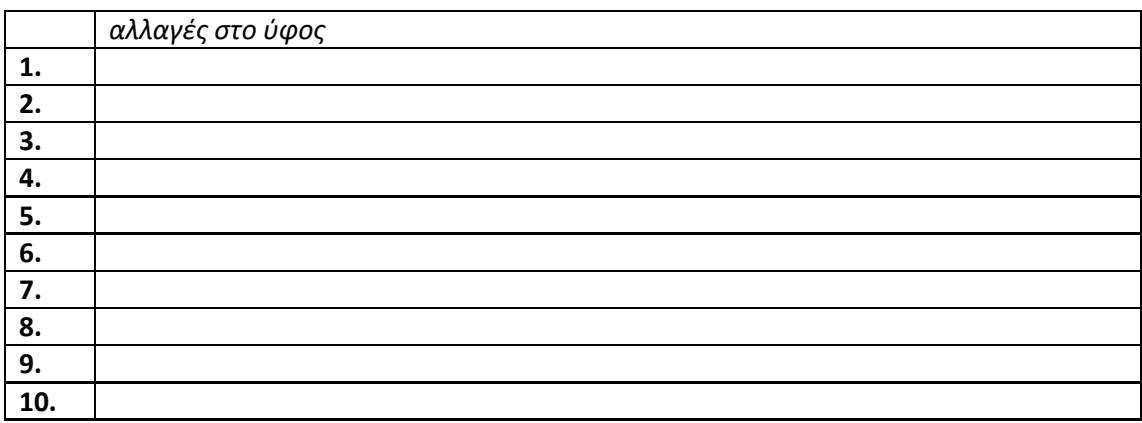

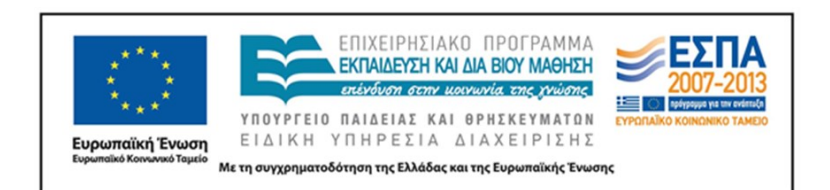

#### **ΟΜΑΔΑ Ε**

**1.** Στο ηλεκτρονικό λεξικό της Κοινής Νεοελληνικής της Πύλης για την Ελληνική Γλώσσα να αναζητήσετε το λήμμα **ξεχωρίζω**.

**2.** Παρακάτω να γράψετε από ένα παράδειγμα χρήσης για κάθε σημασία και δίπλα σε αυτό να γράψετε το αντίστοιχο συνώνυμο ή τα αντίστοιχα συνώνυμα που προτείνει το λεξικό:

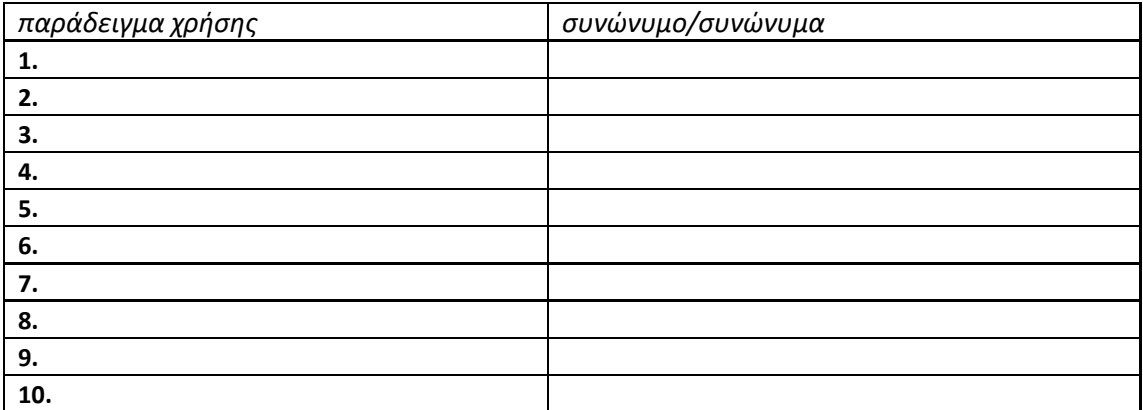

**3.** Στο Ψηφιακό Αρχείο Γεωργακά, στο πεδίο «Λήμμα», πληκτρολογήστε τη λέξη **ξεχωρίζω** και πατήστε το πλήκτρο «Αναζήτηση».

**4.** Μεταφέρετε στο καλάθι σας τα δελτία με αριθμό: … . Κάθε δελτίο περιλαμβάνει ένα απόσπασμα κειμένου που περιέχει τη λέξη που πληκτρολογήσατε.

**5.** Μελετήστε τα αποσπάσματα και σκεφτείτε: με ποια σημασία (παράδειγμα χρήσης και συνώνυμο) από τον πίνακα της δραστηριότητας 2 ταιριάζει η φράση που διαβάζετε σε κάθε δελτίο;

**6.** Στην αριστερή στήλη του πίνακα που ακολουθεί γράψτε τις φράσεις που μελετήσατε στα δελτία και στη δεξιά στήλη ξαναγράψτε τις βάζοντας στη θέση της λέξης **ξεχωρίζω** το συνώνυμο ή τα συνώνυμα που πιστεύετε ότι ταιριάζουν στη συγκεκριμένη φράση:

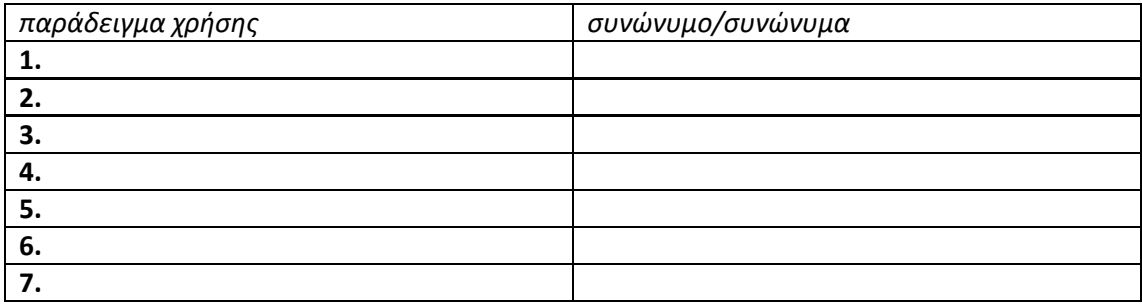

ΚΕΝΤΡΟ ΕΛΛΗΝΙΚΗΣ ΓΛΩΣΣΑΣ Γ΄ Γυμνασίου Υπουργείο Παιδείας, Έρευνας και Θρησκευμάτων «Ασκήσεις στα συνώνυμα»

Σελίδα 21 από 30

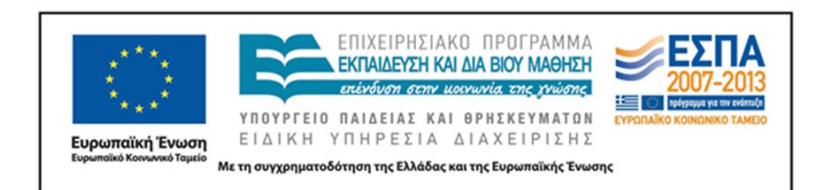

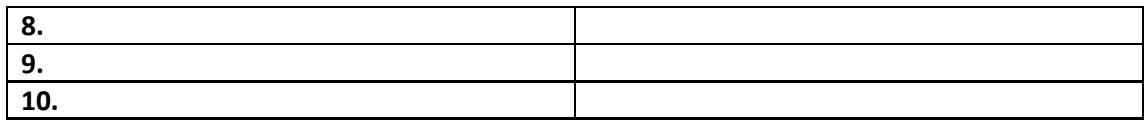

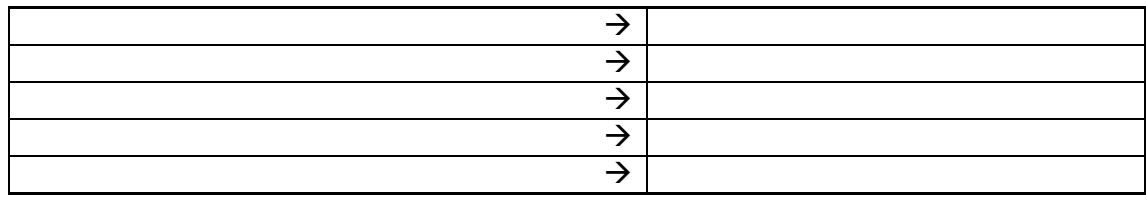

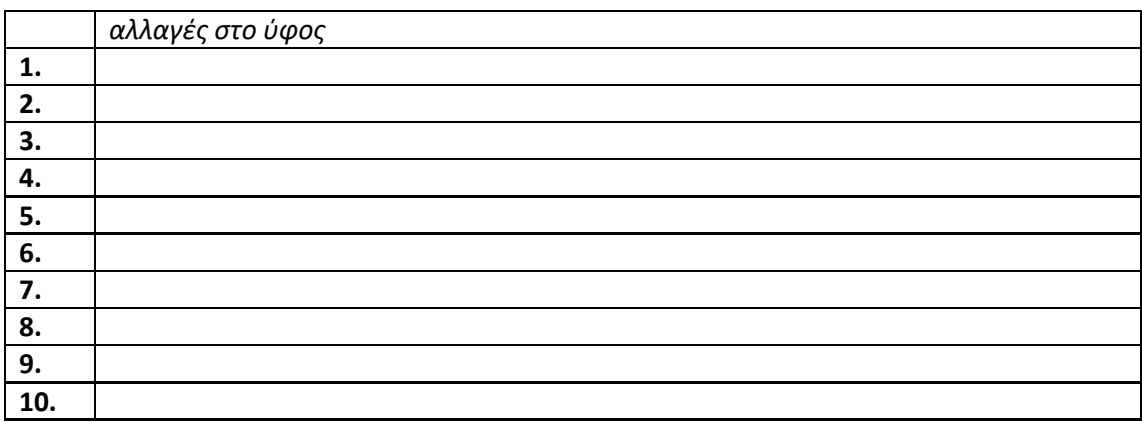

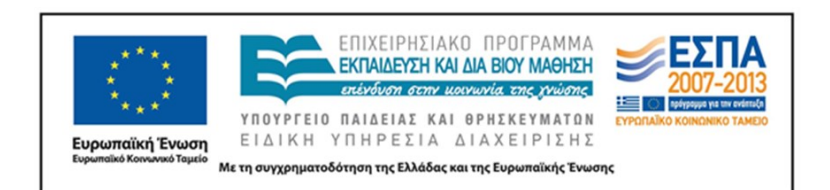

#### **ΟΜΑΔΑ ΣΤ**

**1.** Στο ηλεκτρονικό λεξικό της Κοινής Νεοελληνικής της Πύλης για την Ελληνική Γλώσσα να αναζητήσετε το λήμμα **κοιτάζω**.

**2.** Παρακάτω να γράψετε από ένα παράδειγμα χρήσης για κάθε σημασία και δίπλα σε αυτό να γράψετε το αντίστοιχο συνώνυμο ή τα αντίστοιχα συνώνυμα που προτείνει το λεξικό:

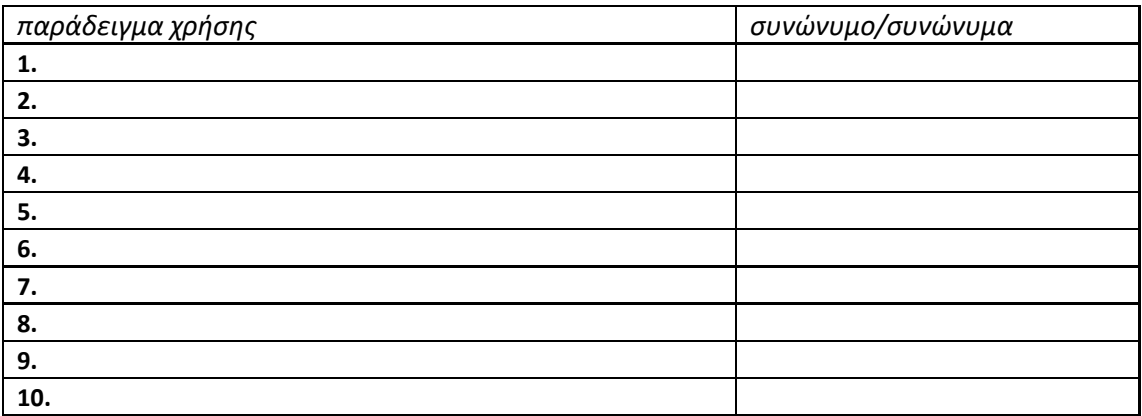

**3.** Στο Ψηφιακό Αρχείο Γεωργακά, στο πεδίο «Λήμμα», πληκτρολογήστε τη λέξη **κοιτάζω** και πατήστε το πλήκτρο «Αναζήτηση».

**4.** Μεταφέρετε στο καλάθι σας τα δελτία με αριθμό: … . Κάθε δελτίο περιλαμβάνει ένα απόσπασμα κειμένου που περιέχει τη λέξη που πληκτρολογήσατε.

**5.** Μελετήστε τα αποσπάσματα και σκεφτείτε: με ποια σημασία (παράδειγμα χρήσης και συνώνυμο) από τον πίνακα της δραστηριότητας 2 ταιριάζει η φράση που διαβάζετε σε κάθε δελτίο;

**6.** Στην αριστερή στήλη του πίνακα που ακολουθεί γράψτε τις φράσεις που μελετήσατε στα δελτία και στη δεξιά στήλη ξαναγράψτε τις βάζοντας στη θέση της λέξης **κοιτάζω** το συνώνυμο ή τα συνώνυμα που πιστεύετε ότι ταιριάζουν στη συγκεκριμένη φράση:

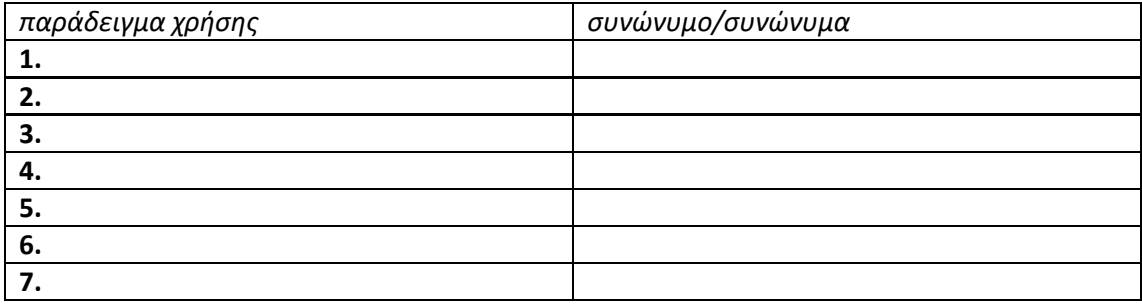

ΚΕΝΤΡΟ ΕΛΛΗΝΙΚΗΣ ΓΛΩΣΣΑΣ Γ΄ Γυμνασίου Υπουργείο Παιδείας, Έρευνας και Θρησκευμάτων «Ασκήσεις στα συνώνυμα»

Σελίδα 23 από 30

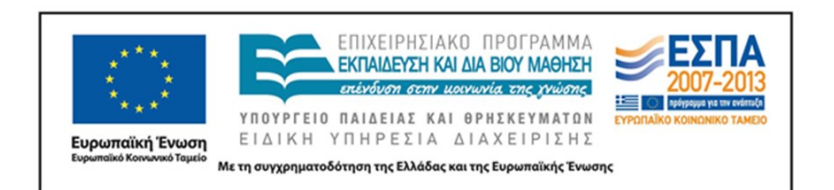

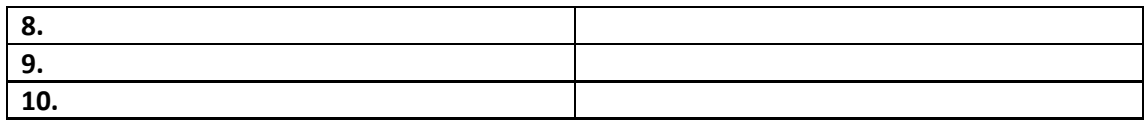

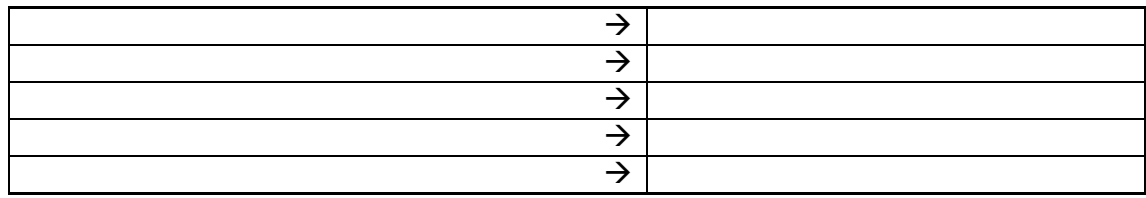

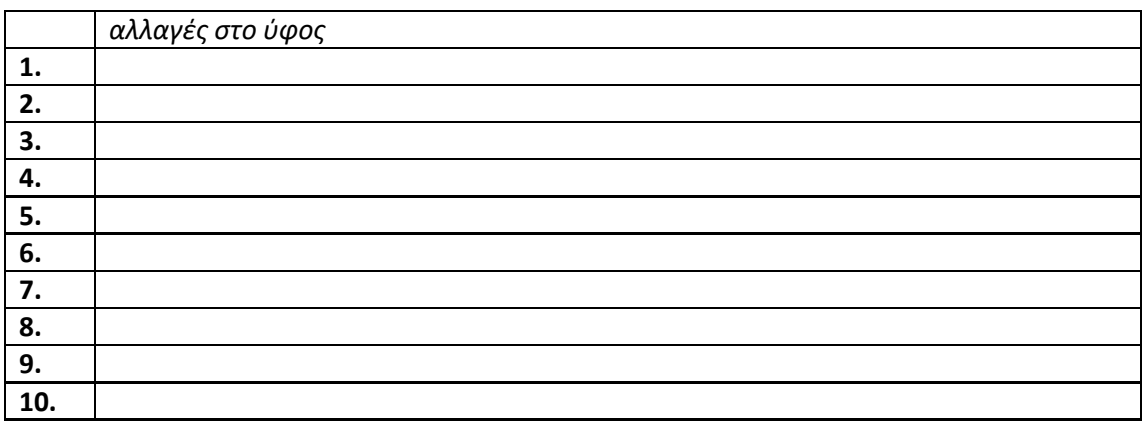

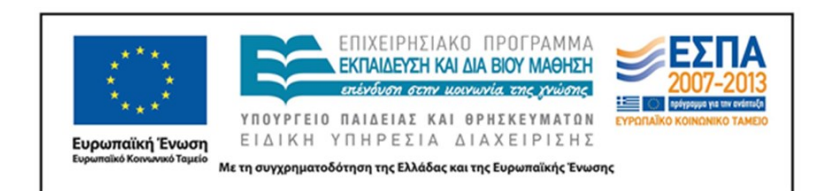

#### **ΟΜΑΔΑ Ζ**

**1.** Στο ηλεκτρονικό λεξικό της Κοινής Νεοελληνικής της Πύλης για την Ελληνική Γλώσσα να αναζητήσετε το λήμμα **δείχνω**.

**2.** Παρακάτω να γράψετε από ένα παράδειγμα χρήσης για κάθε σημασία και δίπλα σε αυτό να γράψετε το αντίστοιχο συνώνυμο ή τα αντίστοιχα συνώνυμα που προτείνει το λεξικό:

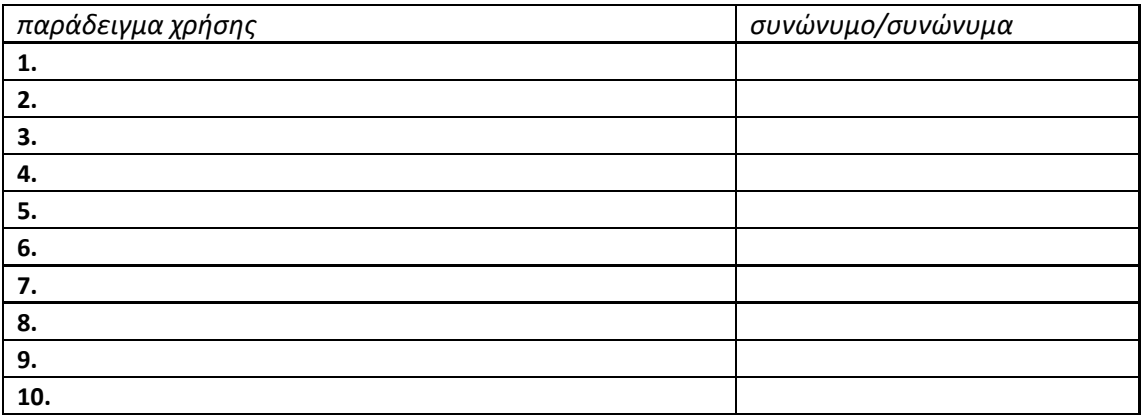

**3.** Στο Ψηφιακό Αρχείο Γεωργακά, στο πεδίο «Λήμμα», πληκτρολογήστε τη λέξη **δείχνω** και πατήστε το πλήκτρο «Αναζήτηση».

**4.** Μεταφέρετε στο καλάθι σας τα δελτία με αριθμό: … . Κάθε δελτίο περιλαμβάνει ένα απόσπασμα κειμένου που περιέχει τη λέξη που πληκτρολογήσατε.

**5.** Μελετήστε τα αποσπάσματα και σκεφτείτε: με ποια σημασία (παράδειγμα χρήσης και συνώνυμο) από τον πίνακα της δραστηριότητας 2 ταιριάζει η φράση που διαβάζετε σε κάθε δελτίο;

**6.** Στην αριστερή στήλη του πίνακα που ακολουθεί γράψτε τις φράσεις που μελετήσατε στα δελτία και στη δεξιά στήλη ξαναγράψτε την βάζοντας στη θέση της λέξης **δείχνω** το συνώνυμο ή τα συνώνυμα που πιστεύετε ότι ταιριάζουν στη συγκεκριμένη φράση:

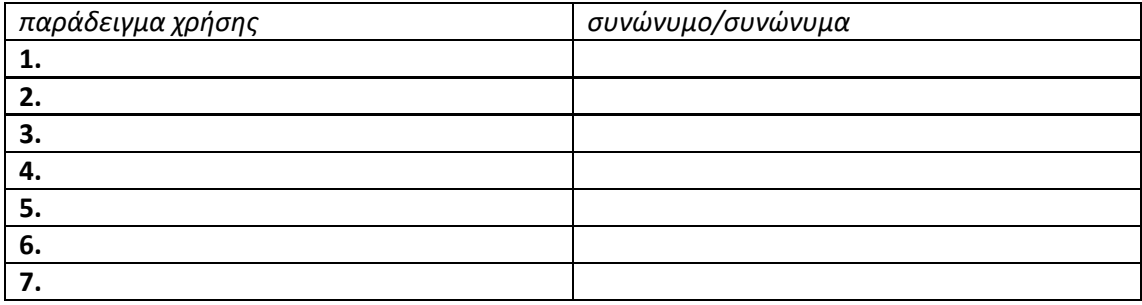

ΚΕΝΤΡΟ ΕΛΛΗΝΙΚΗΣ ΓΛΩΣΣΑΣ Γ΄ Γυμνασίου Υπουργείο Παιδείας, Έρευνας και Θρησκευμάτων «Ασκήσεις στα συνώνυμα»

Σελίδα 25 από 30

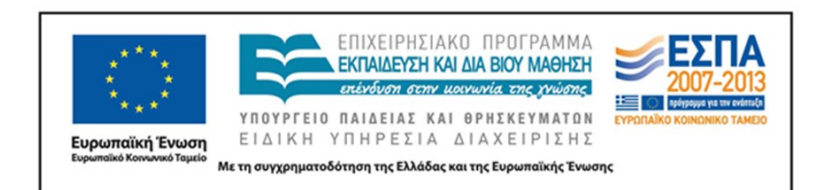

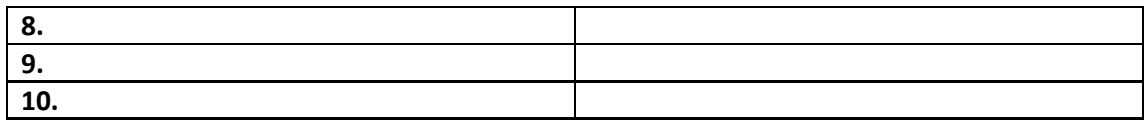

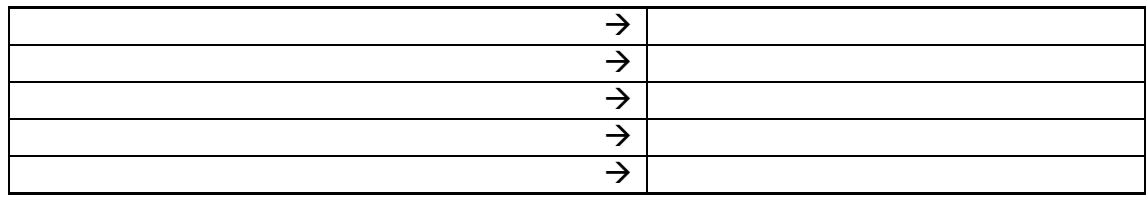

<span id="page-25-0"></span>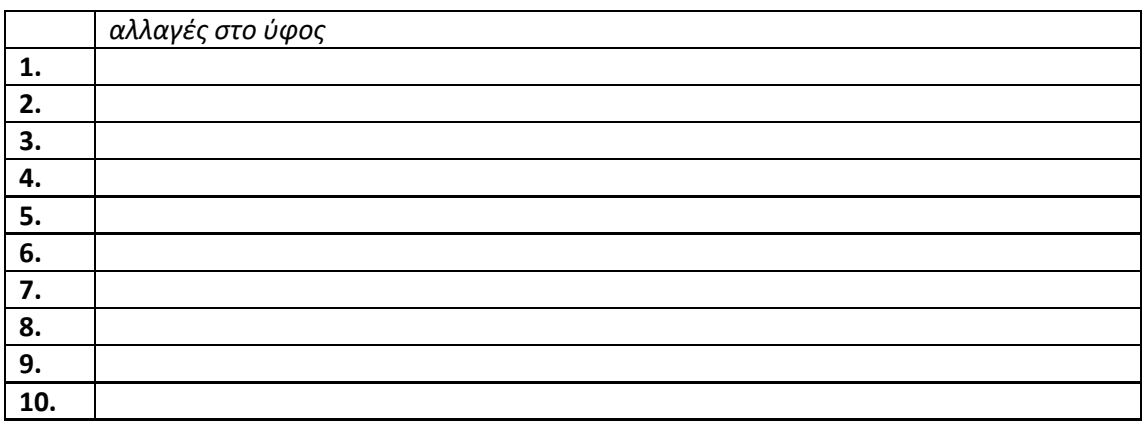

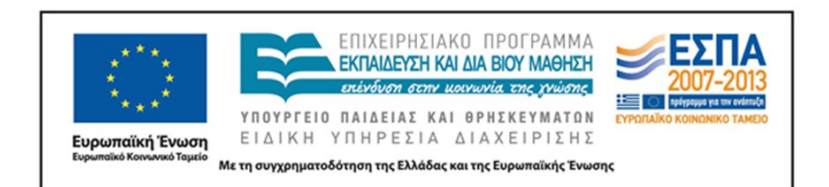

#### **6. ΆΛΛΕΣ ΕΚΔΟΧΕΣ**

Η διδακτική πρόταση αφορμάται από την [ενότητα 4](http://ebooks.edu.gr/modules/ebook/show.php/DSGYM-C107/358/2414,9229/) του βιβλίου μαθητή *Νεοελληνική Γλώσσα Γ΄ Γυμνασίου* και συγκεκριμένα την [υποενότητα 4Δ](http://ebooks.edu.gr/modules/ebook/show.php/DSGYM-C107/358/2414,9256/) που αφορά τα συνώνυμα και τα αντώνυμα (ή αντίθετα). Πέρα όμως από τη γείωση σε συγκεκριμένο τμήμα της διδακτέας ύλης, επειδή το θέμα των συνωνύμων (και των αντωνύμων) επανέρχεται διαρκώς στη Νεοελληνική Γλώσσα όλων των τάξεων της δευτεροβάθμιας εκπαίδευσης, η δραστηριότητα μπορεί να εφαρμοστεί και σε άλλες ενότητες της ίδιας τάξης ή σε άλλες τάξεις του Γυμνασίου και του Λυκείου.

Όπως αναφέρθηκε και στην ενότητα Στόχοι – [σκεπτικό](#page-4-0), η δραστηριότητα μπορεί να τροποποιηθεί ώστε να εστιάσει στα αντώνυμα. Σε αυτήν την περίπτωση, η αναζήτηση στο [Μικρό Λεξικό Γλωσσολογικών Όρων](http://www.greek-language.gr/digitalResources/modern_greek/tools/lexica/glossology_edu/search.html?lq=) θα πρέπει να αφορά τα λήμματα *Σημασία-νόημα* και *Αντώνυμα (Αντίθετα)-Αντίθεση*. Η δραστηριότητα μπορεί επίσης να επεκταθεί ώστε να περιλάβει και τα συνώνυμα και τα αντώνυμα. Η διερεύνηση σε λεξικά μπορεί επίσης να περιλάβει και άλλα λεξικά στα οποία μπορεί να έχουν πρόσβαση ο/ η εκπαιδευτικός ή τα παιδιά.

Η επιλογή ρημάτων ως γλωσσικού υλικού της δραστηριότητας δεν πρέπει να θεωρηθεί δεσμευτική. Οι ίδιοι στόχοι μπορούν να εξυπηρετηθούν και με ουσιαστικά, επίθετα, επιρρήματα κλπ. ή και με συνδυασμό γραμματικών κατηγοριών: οι ομάδες θα μπορούσαν, για παράδειγμα, να διερευνήσουν ένα ουσιαστικό, ένα επίθετο και ένα επίρρημα, ομόρριζα ή μη. Θα ήταν πάντως σκόπιμο να πρόκειται για λέξεις που τα παιδιά συναντούν και χρησιμοποιούν στον λόγο τους, λέξεις τέτοιες που στον σχολικό λόγο συνήθως επιδιώκεται να αντικατασταθούν με άλλες πιο «επίσημες» ή πιο «ακριβείς».

Πολλά στοιχεία της διδακτικής πρότασης είναι δυνατόν να τροποποιηθούν, προκειμένου να προσαρμοστεί στις ιδιαίτερες συνθήκες κάθε σχολείου. Για παράδειγμα, αν η υλικοτεχνική υποδομή του σχολείου αποκλείει τη χρήση υπολογιστών με σύνδεση στο διαδίκτυο, η μελέτη των λημμάτων από το [Μικρό Λεξικό Γλωσσολογικών Όρων](http://www.greek-language.gr/digitalResources/modern_greek/tools/lexica/glossology_edu/search.html?lq=) μπορεί να δοθεί ως εργασία για το σπίτι και τα λήμματα από το Λεξικό της Κοινής Νεοελληνικής να μοιραστούν φωτοτυπημένα στους μαθητές και τις μαθήτριες. Η διερεύνηση στο [ΨΑΓ](http://georgakas.lit.auth.gr/dgeorgakas/index.php) μπορεί να γίνει σε εξωσχολικό χώρο και χρόνο και οι εργασίες των ομάδων να εκτυπωθούν

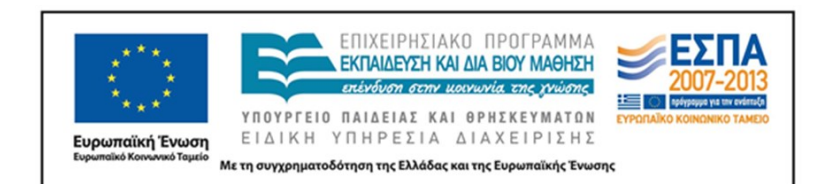

και να διανεμηθούν φωτοτυπημένες στις υπόλοιπες ομάδες για την παρουσίαση στην ολομέλεια. Αυτές οι τροποποιήσεις συμβάλλουν επίσης στην εξοικονόμηση χρόνου και στη μείωση των διδακτικών ωρών που απαιτούνται για την υλοποίηση της δραστηριότητας.

#### <span id="page-27-0"></span>**7. ΚΡΙΤΙΚΗ**

Επειδή στόχος της διδακτικής πρότασης είναι η σύνδεση του σημασιολογικού φαινομένου με τη χρήση και τα συμφραζόμενα και η ανάδειξη του ρόλου που μπορεί να διαδραματίσει το [ΨΑΓ](http://georgakas.lit.auth.gr/dgeorgakas/index.php) σε αυτήν και σε ανάλογες δραστηριότητες, αποφεύχθηκε στο κύριο μέρος να γίνει λόγος για το αν τα συνώνυμα (ή τα αντώνυμα) θα πρέπει να είναι κατ' αποκλειστικότητα μονολεκτικά ή αν θα γίνουν αποδεκτές και οι συνώνυμες περιφράσεις. Στις λεξιλογικές ασκήσεις συνωνύμων και αντωνύμων ζητούνται κατά κανόνα μονολεκτικές απαντήσεις. Σπανιότερα ζητείται αναδιατύπωση ολόκληρης πρότασης με αντικατάσταση μιας λέξης ή μιας φράσης από συνώνυμη. Ωστόσο, στην πραγματική ζωή, και στην προκειμένη περίπτωση στα κείμενα που προσλαμβάνουν και, το σημαντικότερο, που παράγουν τα παιδιά, η αναδιατύπωση με χρήση περίφρασης και αλλαγή σύνταξης (π.χ. η αντικατάσταση του αντικειμένου ή της γενικής αντικειμενικής από εμπρόθετο ή η εναλλαγή ενεργητικής – παθητικής σύνταξης) αποτελεί συχνά πιο επιτυχημένη τεχνική απόδοσης της συνωνυμίας. Αυτά είναι στοιχεία που σίγουρα προβληματίζουν τον/ την εκπαιδευτικό και στη συγκεκριμένη δραστηριότητα θα πρέπει να αποφασίσει από πριν και να εξηγήσει στα παιδιά σε ποιου τύπου συνώνυμα θα πρέπει να εστιάσουν και άρα τι έκτασης αναδιατυπώσεις θα πρέπει να κάνουν.

Ο/ Η εκπαιδευτικός στην προκειμένη περίπτωση είναι εκείνος/η που δίνει τις αφορμήσεις και παρουσιάζει τα περιβάλλοντα. Κατά την υλοποίηση των επιμέρους δραστηριοτήτων λειτουργεί εμψυχωτικά και συντονιστικά και βοηθάει τα παιδιά αν έχουν απορίες. Στο παρασκήνιο όμως είναι εκείνος/η που κατευθύνει τις συζητήσεις ώστε να μην ξεφύγουν από τον στόχο, έχει προεπιλέξει τα λήμματα και τα δελτία που θα διερευνηθούν και εκτιμά ποιες θα πρέπει να είναι οι «σωστές» αντικαταστάσεις που θα κάνουν τα παιδιά. Ο ρυθμιστικός του/ της ρόλος είναι εν μέρει επιβεβλημένος από την πολύ συγκεκριμένη στοχοθεσία της δραστηριότητας και από τις ιδιαιτερότητες του [ΨΑΓ](http://georgakas.lit.auth.gr/dgeorgakas/index.php).

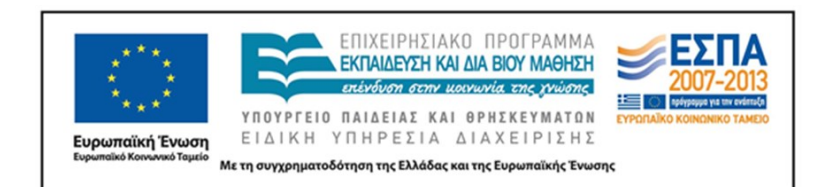

Μια από αυτές τις ιδιαιτερότητες αναδεικνύεται στην παρούσα διδακτική πρόταση και είναι το γεγονός ότι ορισμένα λήμματα του [ΨΑΓ](http://georgakas.lit.auth.gr/dgeorgakas/index.php) περιλαμβάνουν έναν πολύ μεγάλο αριθμό δελτίων. Ανάλογα με το περιεχόμενο και τους στόχους της δραστηριότητας, το θέμα αυτό, που κατά τα άλλα πρέπει να θεωρηθεί πλεονέκτημα του περιβάλλοντος, μπορεί να αντιμετωπιστεί με ποικίλους τρόπους: τα παιδιά μπορούν να περιορίσουν τα αποτελέσματα αναζητώντας με βάση παραμέτρους όπως ο συγγραφέας/ έργο, το κειμενικό είδος ή ο τύπος λήμματος (για περιπτώσεις γραμματικών λέξεων όπως το *για* που εμφανίζεται ως σύνδεσμος, μόριο και πρόθεση). Αν απαιτείται επιπλέον περιορισμός των αποτελεσμάτων, ο/ η εκπαιδευτικός θα πρέπει να προεπιλέξει δελτία, όπως προτείνεται στην παρούσα δραστηριότητα.

Η δυνατότητα της επιλογής δελτίων και της αποθήκευσης επιλογών με τη χρήση των εργαλείων του καλαθιού και των συλλογών αποτελεί επίσης ένα από τα πλεονεκτήματα του [ΨΑΓ,](http://georgakas.lit.auth.gr/dgeorgakas/index.php) καθώς ο χρήστης ή η χρήστρια μπορεί να περιορίσει την έρευνά του/ της αποκλειστικά στις περιπτώσεις που τον/ την ενδιαφέρουν.

Η μορφολογική ποικιλία που εμφανίζουν ορισμένα λήμματα του [ΨΑΓ](http://georgakas.lit.auth.gr/dgeorgakas/index.php), τύποι πιο λόγιοι ή πιο λαϊκοί από το επίπεδο της πρότυπης γλώσσας που διδάσκεται στην εκπαίδευση ή τύποι διαλεκτικοί (π.χ. *αισθάνουμαι, περνιόσαντε*), αποτελεί επίσης ένα από τα πλεονεκτήματα του [ΨΑΓ](http://georgakas.lit.auth.gr/dgeorgakas/index.php) που όμως μπορεί να προβληματίσει αρχικά τον/ την εκπαιδευτικό και στη συνέχεια τα παιδιά κατά τη χρήση του αρχείου. Πέρα από το γεγονός ότι οι τύποι αυτοί αποτελούν στοιχεία του γλωσσικού πλούτου της νεοελληνικής, υπάρχουν ποικίλοι τρόποι προσέγγισης αυτής της ιδιαιτερότητας: να αντιμετωπιστούν ως στοιχεία γλωσσικού πλούτου, ως παρωχημένοι τύποι - δείγματα παλιότερων φάσεων της νεοελληνικής κλπ. ή να προσπεραστούν με την επιλογή δελτίων, όπως προτάθηκε στην παρούσα δραστηριότητα.

#### **8. ΒΙΒΛΙΟΓΡΑΦΙΑ**

#### [Νεοελληνική Γλώσσα Γ΄ Γυμνασίου, βιβλίο μαθητή](http://ebooks.edu.gr/modules/ebook/show.php/DSGYM-C107/358/2410,9222/)

[Πρόγραμμα Σπουδών για τη Διδασκαλία της Νεοελληνικής Γλώσσας και της Λογοτεχνίας](http://ebooks.edu.gr/info/newps/%CE%93%CE%BB%CF%8E%CF%83%CF%83%CE%B1%20-%20%CE%9B%CE%BF%CE%B3%CE%BF%CF%84%CE%B5%CF%87%CE%BD%CE%AF%CE%B1/%CE%9D%CE%B5%CE%BF%CE%B5%CE%BB%CE%BB%CE%B7%CE%BD%CE%B9%CE%BA%CE%AE%20%CE%93%CE%BB%CF%8E%CF%83%CF%83%CE%B1%20%CE%BA%CE%B1)  [στο Γυμνάσιο](http://ebooks.edu.gr/info/newps/%CE%93%CE%BB%CF%8E%CF%83%CF%83%CE%B1%20-%20%CE%9B%CE%BF%CE%B3%CE%BF%CF%84%CE%B5%CF%87%CE%BD%CE%AF%CE%B1/%CE%9D%CE%B5%CE%BF%CE%B5%CE%BB%CE%BB%CE%B7%CE%BD%CE%B9%CE%BA%CE%AE%20%CE%93%CE%BB%CF%8E%CF%83%CF%83%CE%B1%20%CE%BA%CE%B1)

ΚΕΝΤΡΟ ΕΛΛΗΝΙΚΗΣ ΓΛΩΣΣΑΣ Γ΄ Γυμνασίου Υπουργείο Παιδείας, Έρευνας και Θρησκευμάτων «Ασκήσεις στα συνώνυμα»

Σελίδα 29 από 30

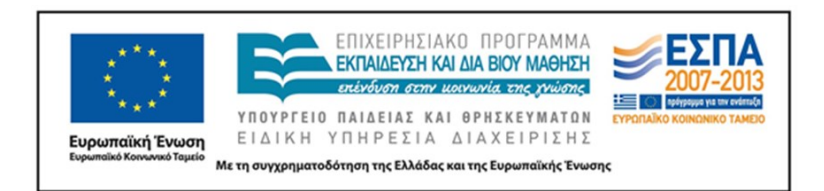

[Πρόγραμμα Σπουδών για τη Διδασκαλία της Νεοελληνικής Γλώσσας & της Λογοτεχνίας, της](http://ebooks.edu.gr/info/newps/%CE%93%CE%BB%CF%8E%CF%83%CF%83%CE%B1%20-%20%CE%9B%CE%BF%CE%B3%CE%BF%CF%84%CE%B5%CF%87%CE%BD%CE%AF%CE%B1/%CE%9D%CE%B5%CE%BF%CE%B5%CE%BB%CE%BB%CE%B7%CE%BD%CE%B9%CE%BA%CE%AE%20%CE%93%CE%BB%CF%8E%CF%83%CF%83%CE%B1%20%CE%BA%CE%B1)  [Αρχαίας Ελληνικής Γλώσσας & Γραμματείας στην υποχρεωτική εκπαίδευση](http://ebooks.edu.gr/info/newps/%CE%93%CE%BB%CF%8E%CF%83%CF%83%CE%B1%20-%20%CE%9B%CE%BF%CE%B3%CE%BF%CF%84%CE%B5%CF%87%CE%BD%CE%AF%CE%B1/%CE%9D%CE%B5%CE%BF%CE%B5%CE%BB%CE%BB%CE%B7%CE%BD%CE%B9%CE%BA%CE%AE%20%CE%93%CE%BB%CF%8E%CF%83%CF%83%CE%B1%20%CE%BA%CE%B1)

Κουτσογιάννης Δ. & Μ. Αλεξίου. 2013. *[Μελέτη για τον σχεδιασμό, την ανάπτυξη και την](http://www.greeklanguage.gr/sites/default/files/digital_school/anaptuxe_senarion_-_glossa___deuterobathmia_ekpaideuse..pdf)  [εφαρμογή σεναρίων και εκπαιδευτικών δραστηριοτήτων για τη διδασκαλία της](http://www.greeklanguage.gr/sites/default/files/digital_school/anaptuxe_senarion_-_glossa___deuterobathmia_ekpaideuse..pdf)  [νεοελληνικής γλώσσας στη Δευτεροβάθμια Εκπαίδευση](http://www.greeklanguage.gr/sites/default/files/digital_school/anaptuxe_senarion_-_glossa___deuterobathmia_ekpaideuse..pdf)*. Θεσσαλονίκη: Κέντρο Ελληνικής [Γλώσσας](http://www.greeklanguage.gr/sites/default/files/digital_school/anaptuxe_senarion_-_glossa___deuterobathmia_ekpaideuse..pdf)

Σελίδα 30 από 30